## **Smart Graphics: Interactive SG systems**

#### Lecture "Smart Graphics" Andreas Butz, 1.2.2011

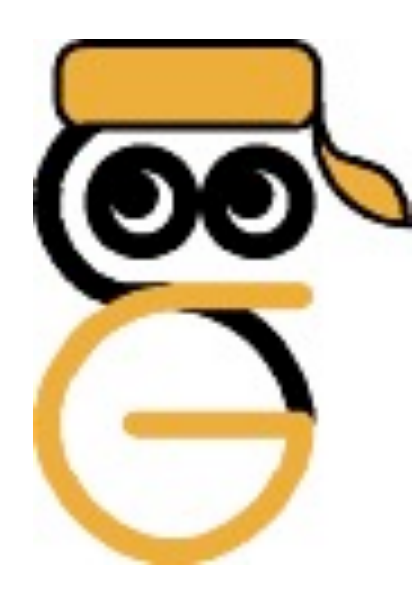

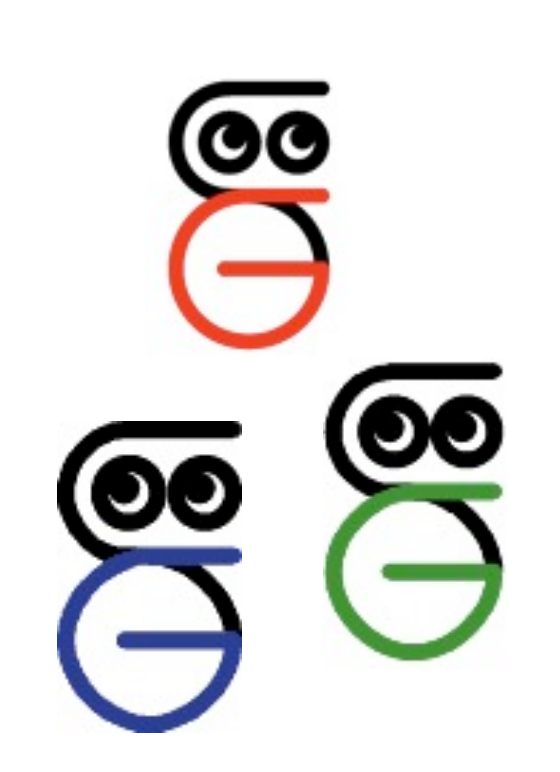

## **Topics today**

- So far only: intelligent generation of graphics
- Today: analysis, matching and processing of graphics and input according to cognitive criteria
- $\bullet \rightarrow$  different meaning of "Smart Graphics"
- Querying
	- –Bitmap images
	- –Vector drawings
	- –3D models
- Sketching
	- –Simple polygonal shapes
	- –Organic 3D models

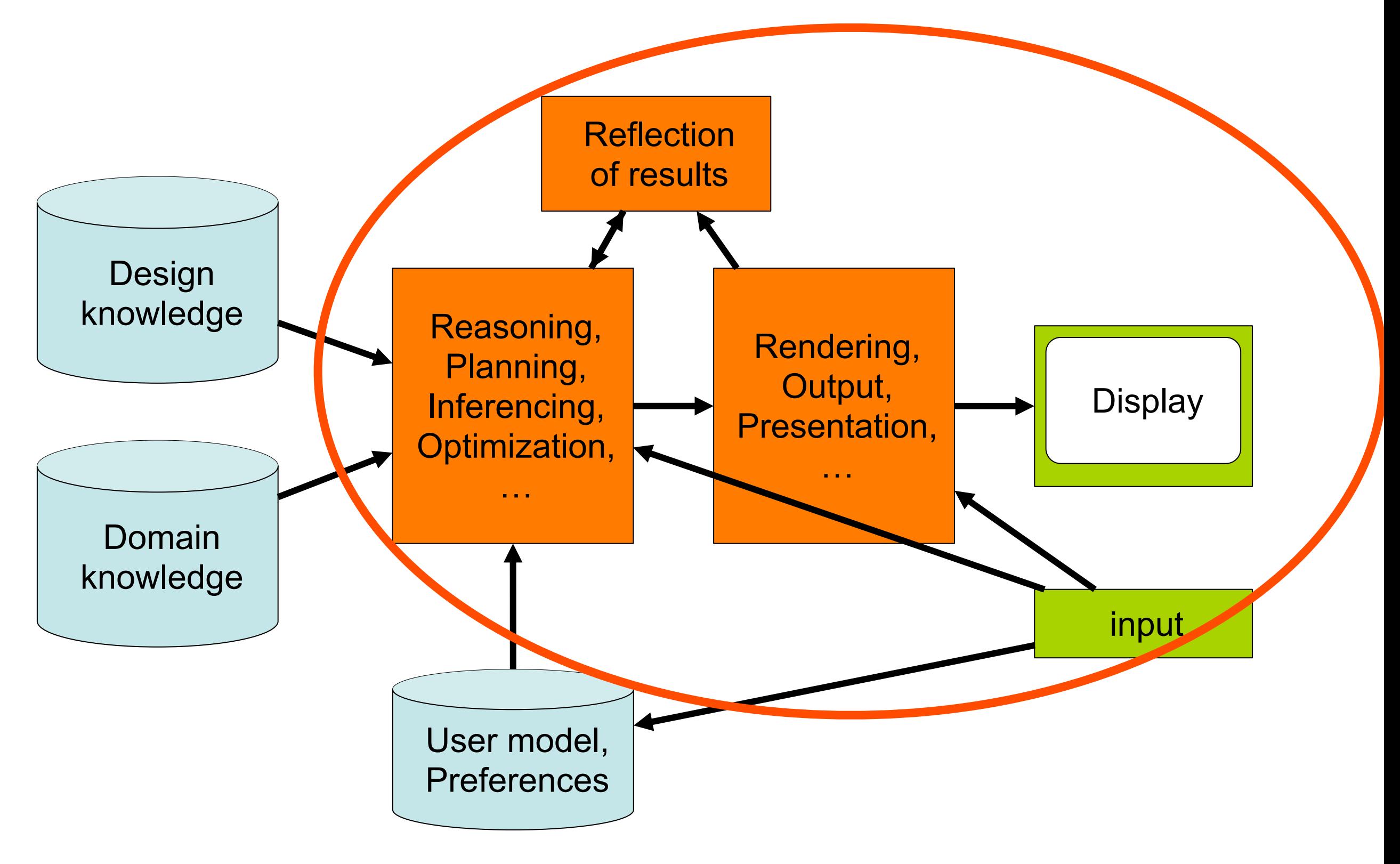

#### ..not so sure this model still works here…

## **Visual & tangible image query**

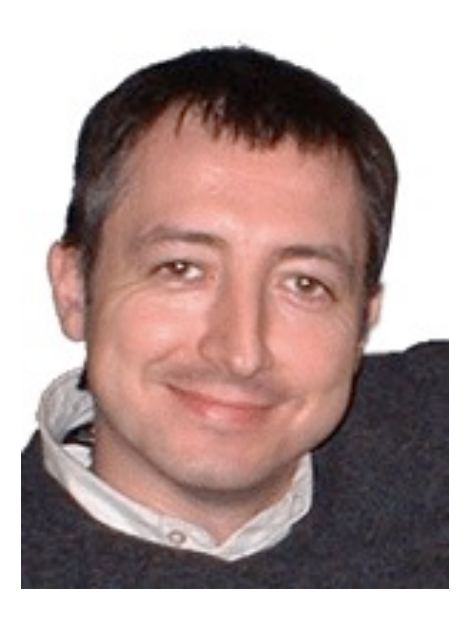

Kresimir Matkovic et al. Smart Graphics 2002 & 2004

## **Motivation**

- Increasing amounts of image material exist
- Mechanisms for retrieval are insufficient
	- –File name
	- –Recorded meta data (Date, camera,…)
	- –Manually entered meta data
	- –(Image analysis, shapes, ??)
- Needed: visual input for retrieval
	- –Find images with similar shapes
	- –..with similar colors
	- –..with similar color layout

## **Approach**

- Go through the image database and compute a descriptor for each image
- Compute the same descriptor for the example image
- Compare with all the image descriptors –Standard indexing approach
- $\cdot$   $\rightarrow$  How is the descriptor computed?

# **Computing image descriptors (1)**

- Scale images to 128x128
- Reduce color depth
	- –To reduce errors by slightly differing but similar colors
	- –Done in CIE HSL (Hue, Saturation, Lightness) space
	- –Only 8 basic hues: yellow, orange, red, magenta, violet, blue, cyan, cold green, and warm green
	- –Only 5 steps for lightness and saturation

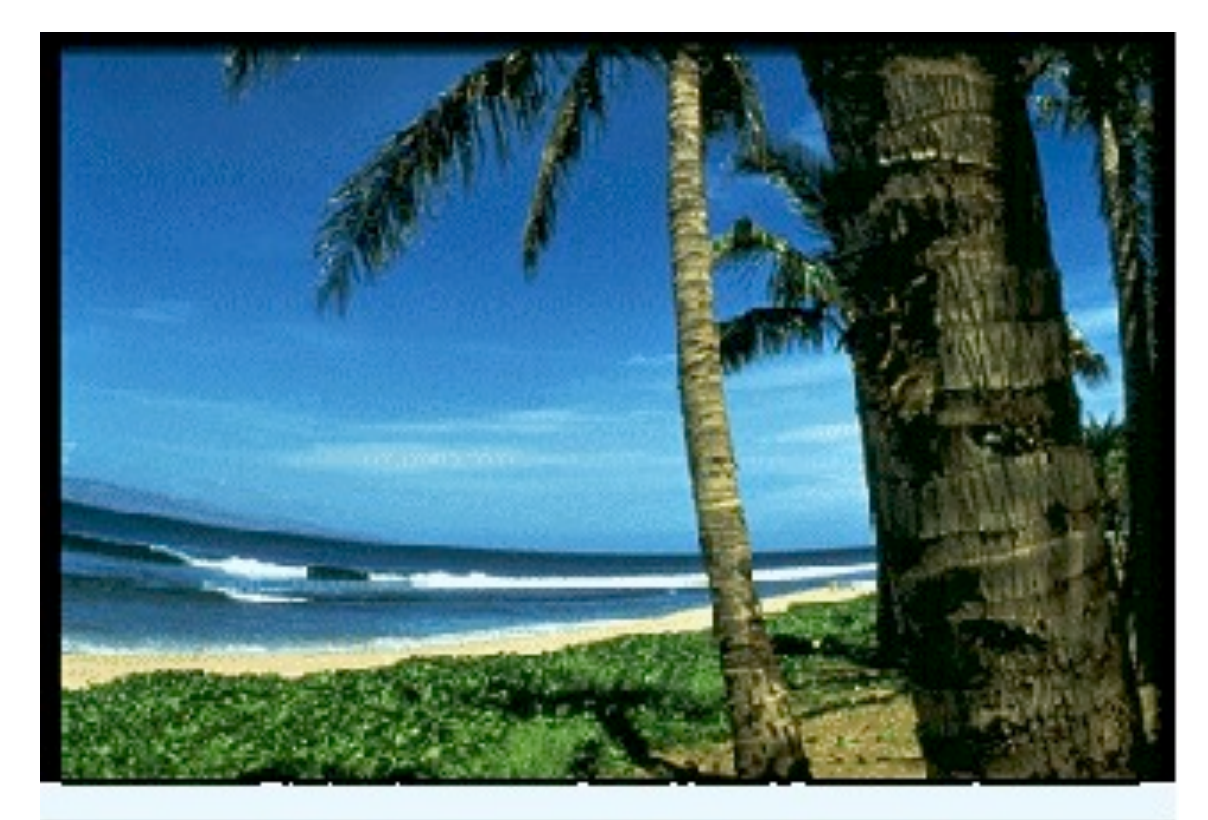

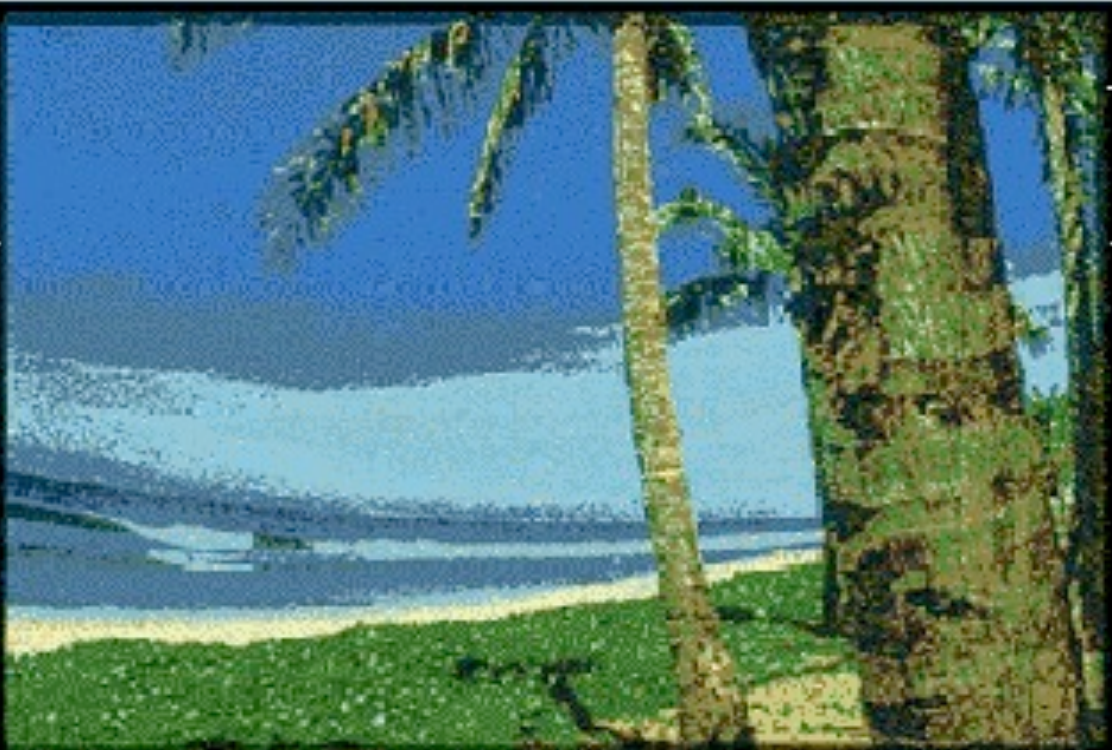

# **Computing image descriptors (2)**

- Place 1.000 rectangles in the image
	- –Various sizes and orientations
	- –Various positions
	- –Distribution semi-randomly
- Compute mean colors for each rectangle  $\rightarrow$ store
	- –Using summed area tables
	- –Multi-resolution strategy
- Compute a reduced histogram  $\rightarrow$  store

## **Image retrieval**

- Compute same descriptor for example image
- Compare in perceptually uniform color space
- Exclude results with incompatible histogram
- Rate, rank and show results

#### **Before Histogram check**

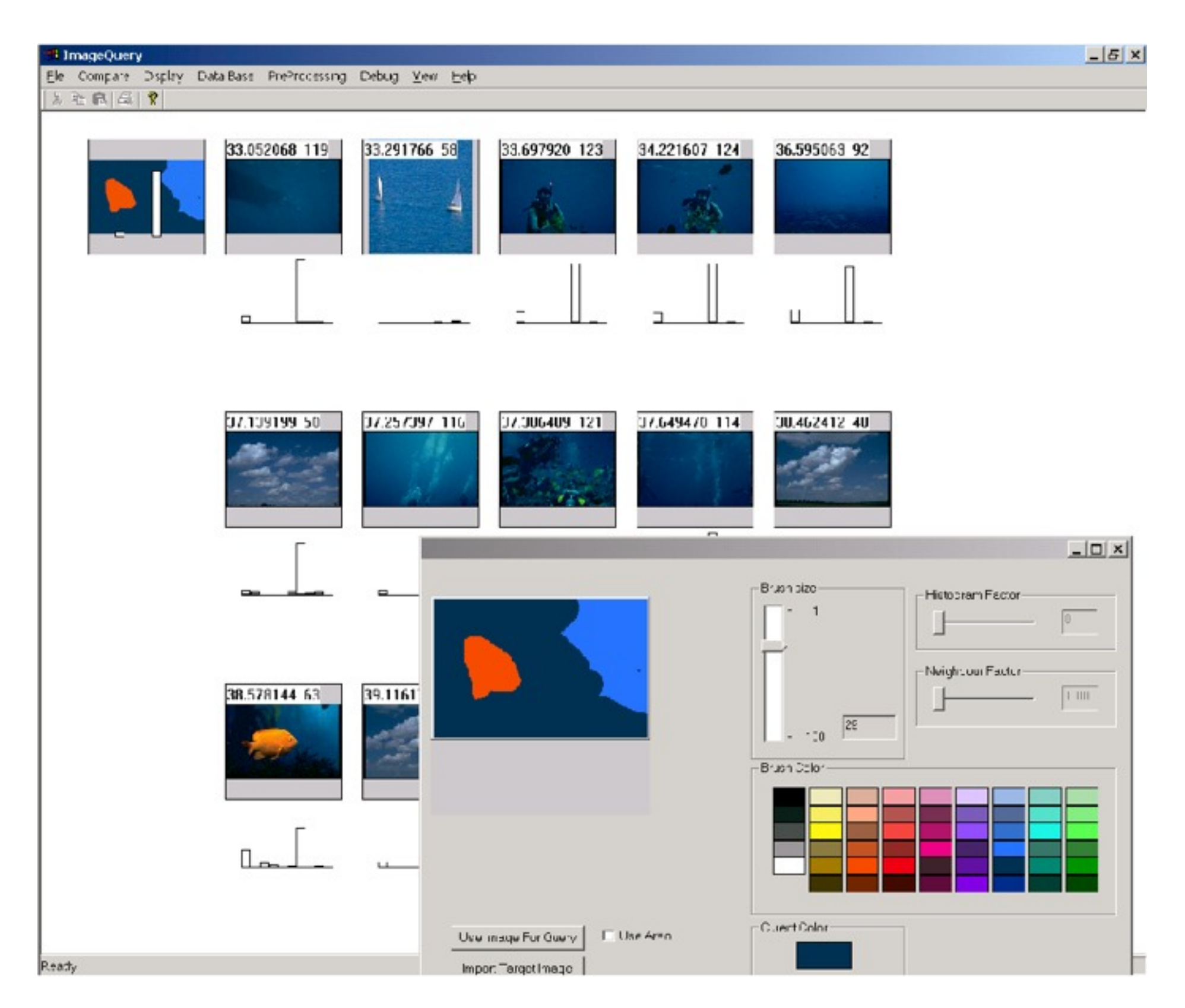

#### **After Histogram check**

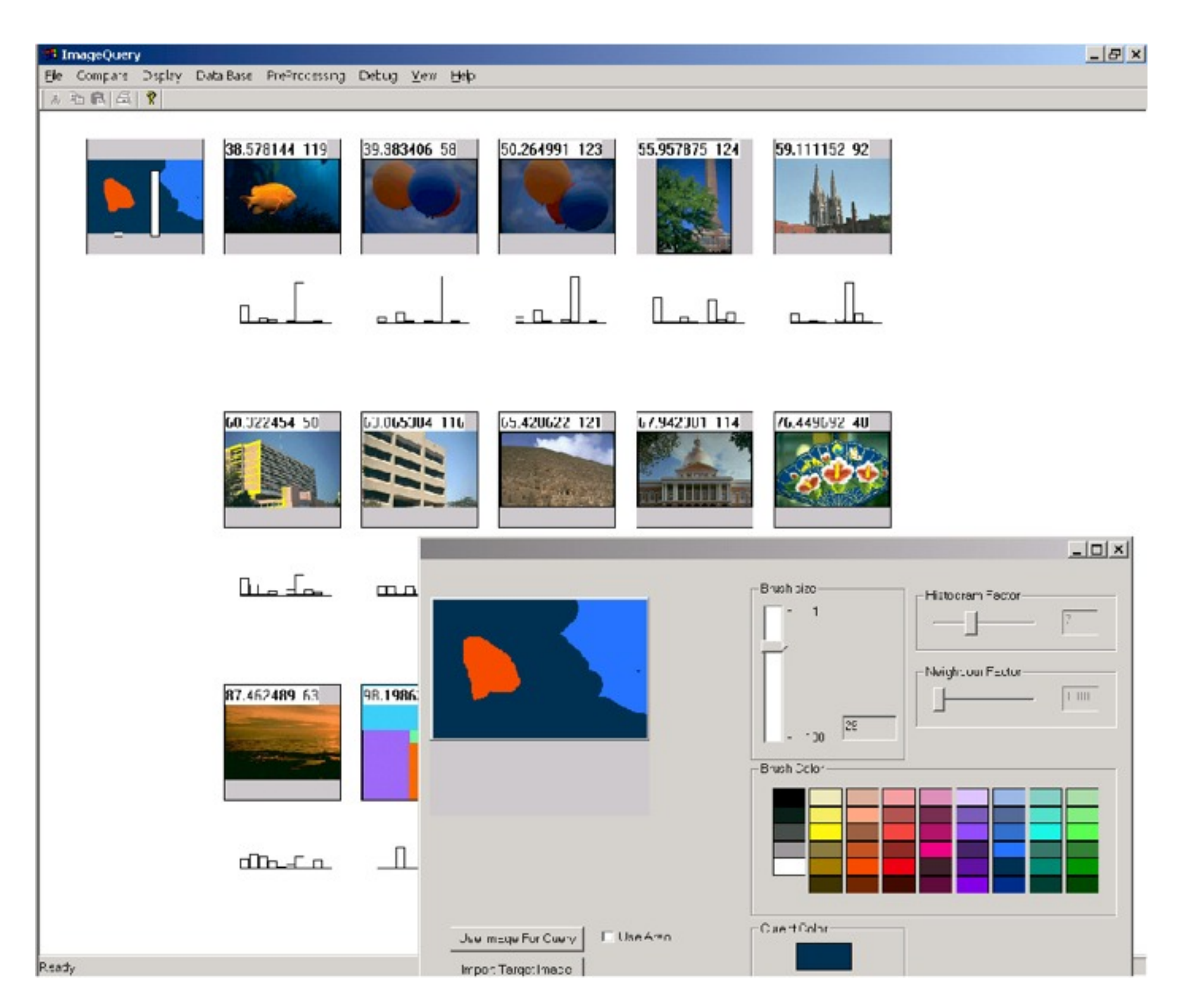

## **Sketching the example image**

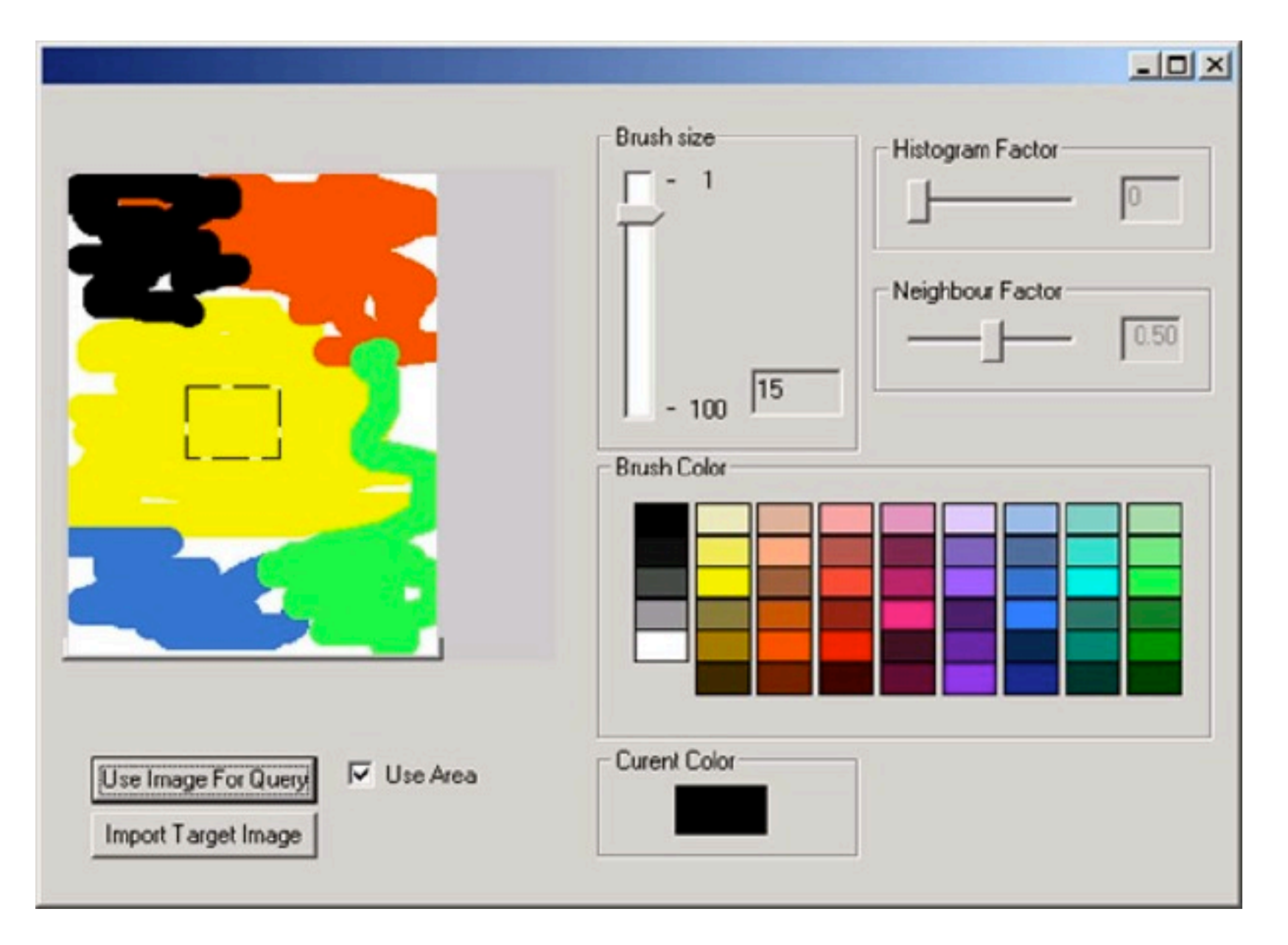

- Very reduced color palette
- Only abstract color distribution important

## **Results (1)**

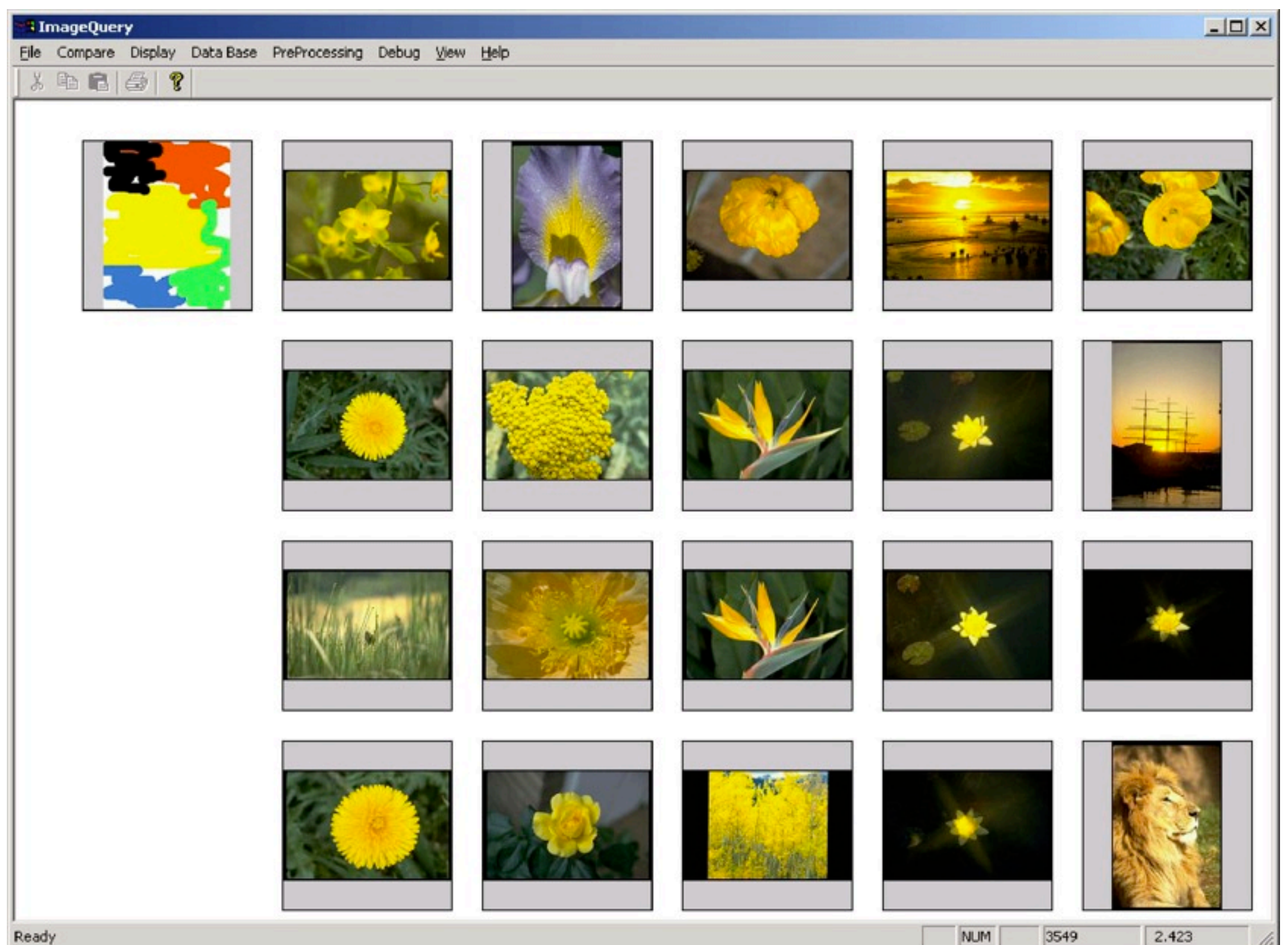

## **Results (2)**

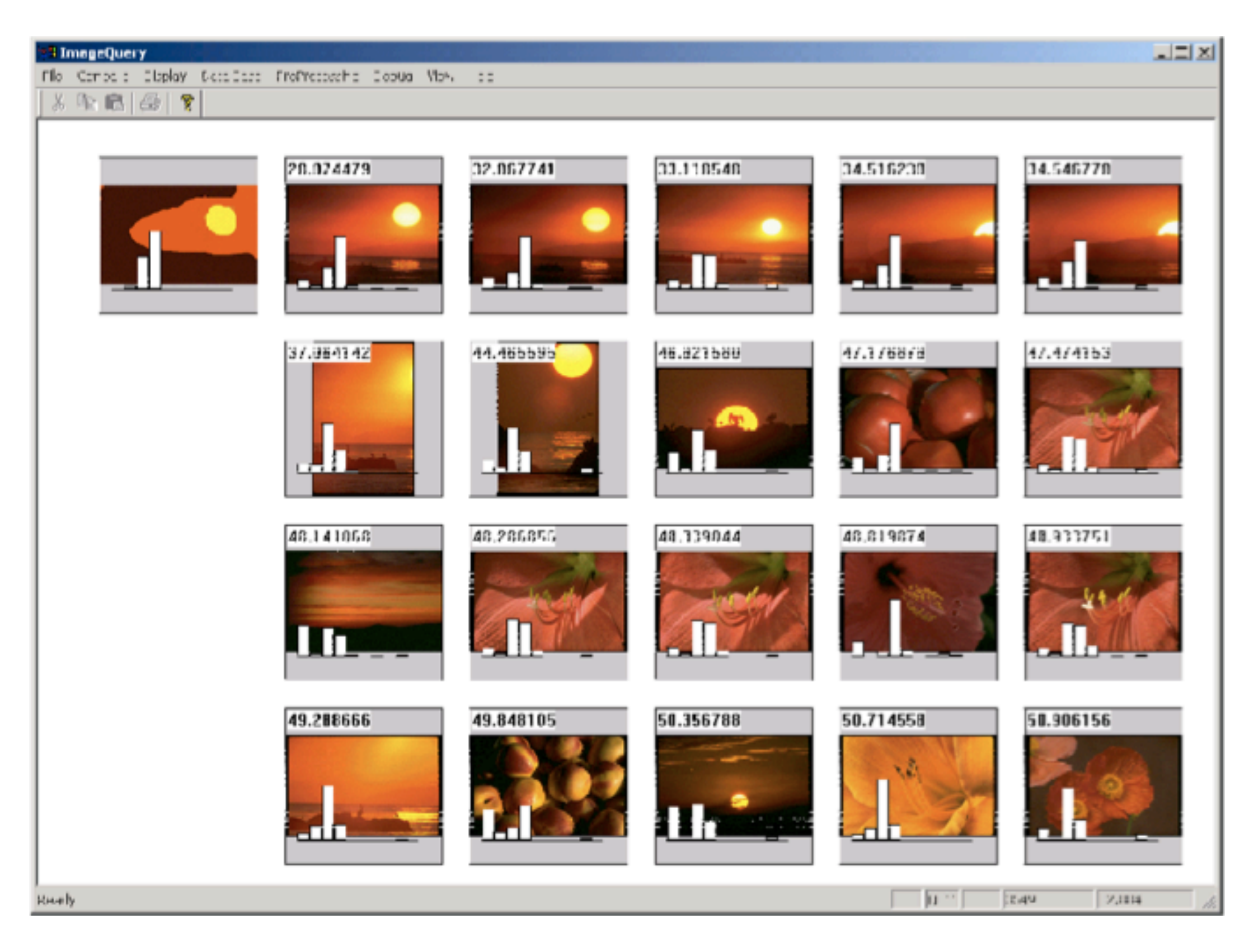

## **Results (3)**

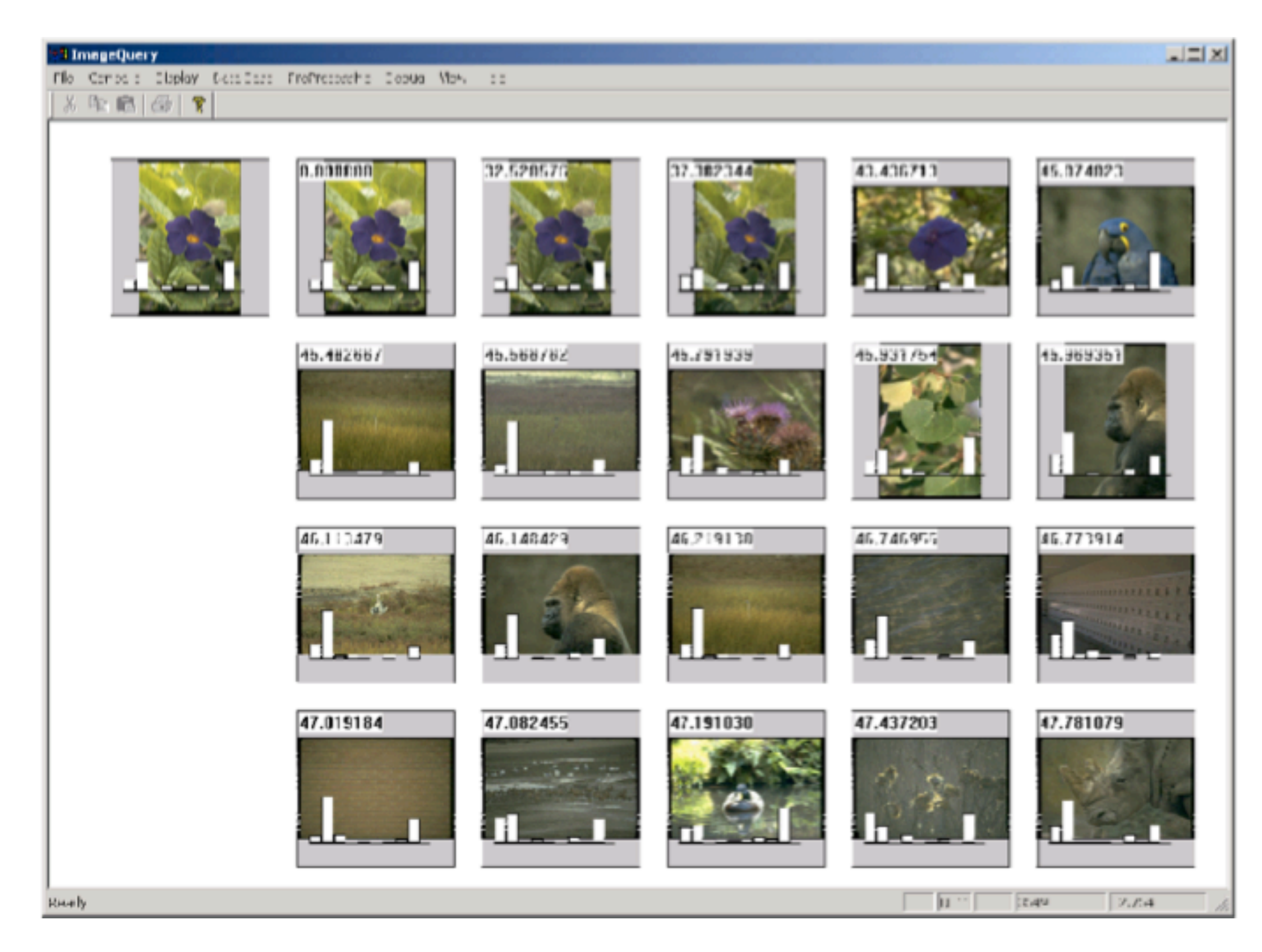

#### **Improvement**

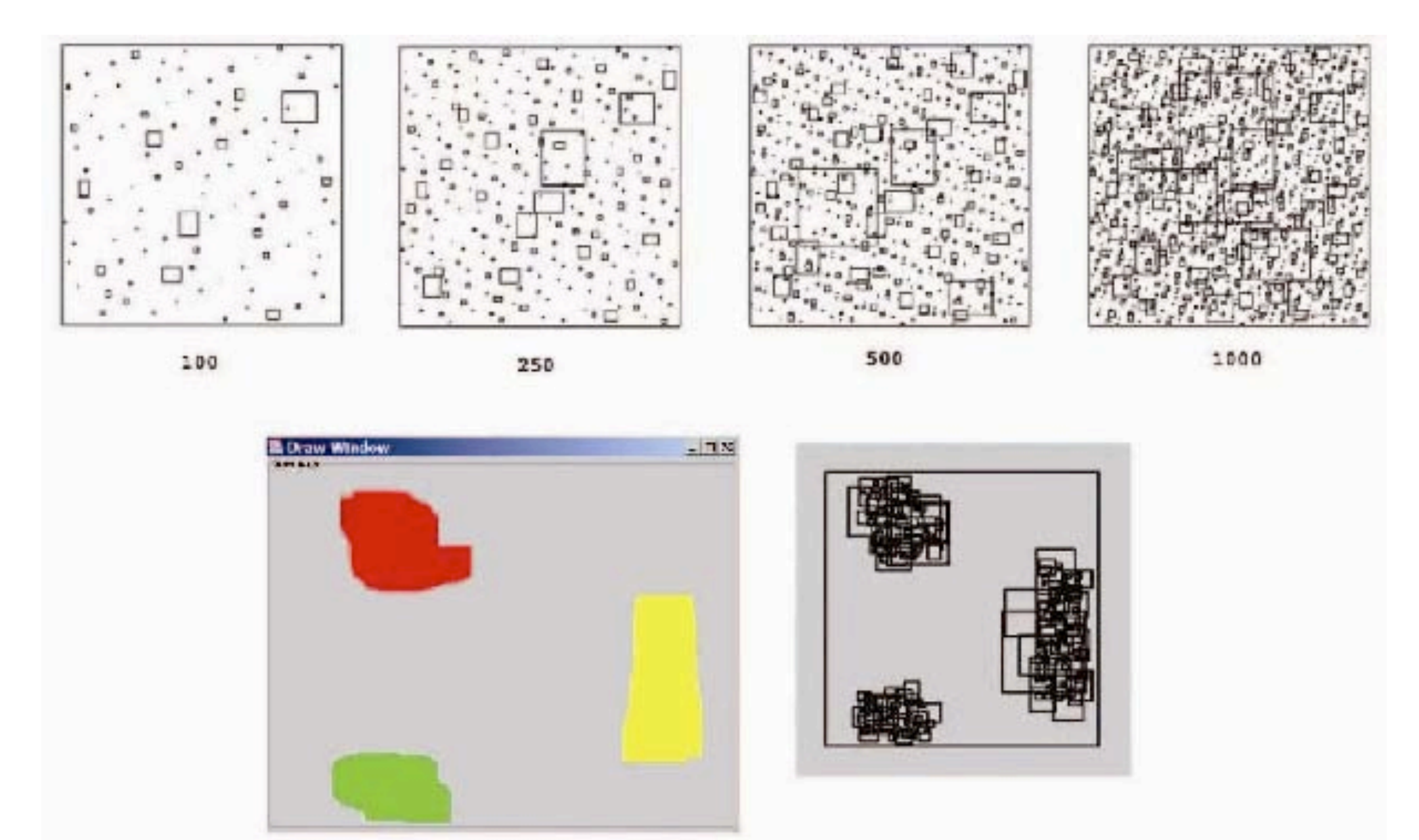

• Use only the rectangles in which the user has actually sketched

#### **Tangible Image Query [http://www.vrvis.at/scivis/TIQ/](http://shape.cs.princeton.edu/)**

- Instead of sketching: arrange colored blocks and things
- Camera under a semitransparent surface (real time)
- Can record colors without too much external influences
- Alternative: use a scanner above the table (not real time)
- Higher quality but less interactivity

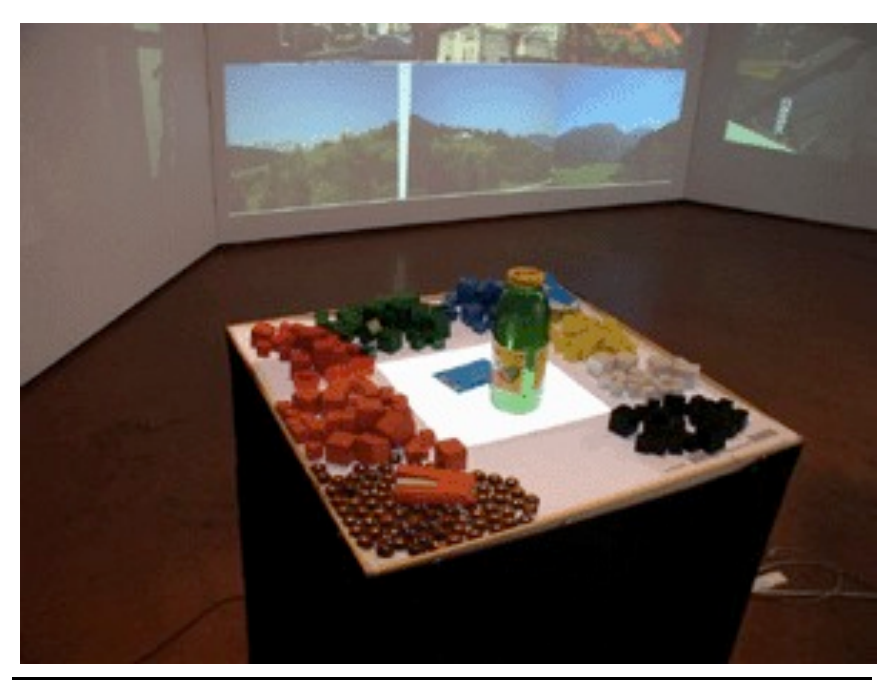

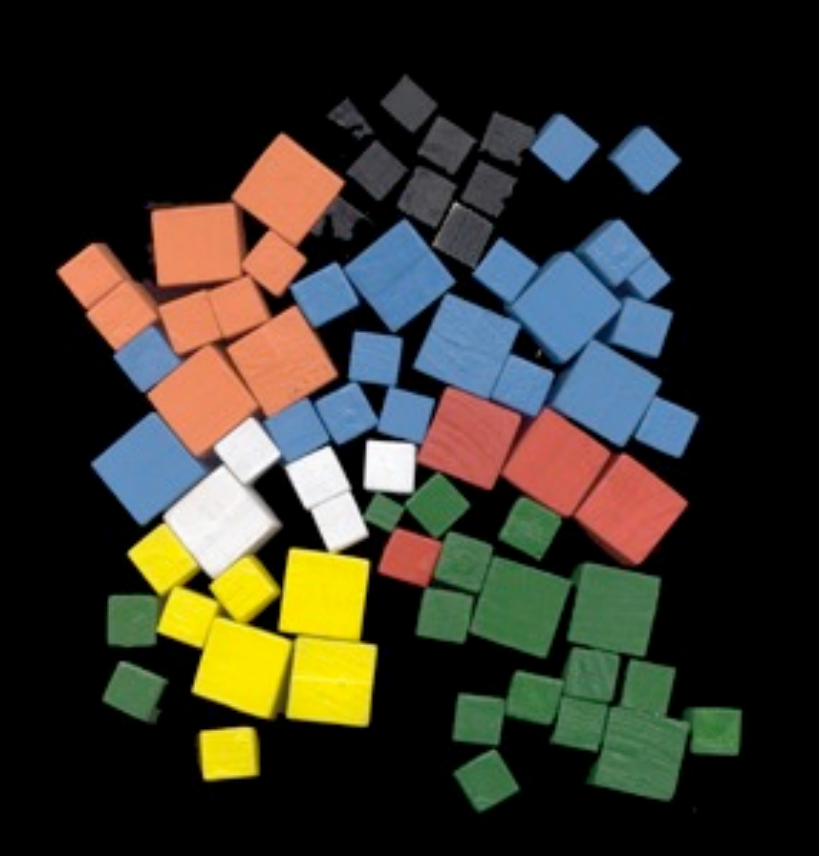

## **Results**

- Comparison with sketching input
- Tangible input faster
- Better acceptance

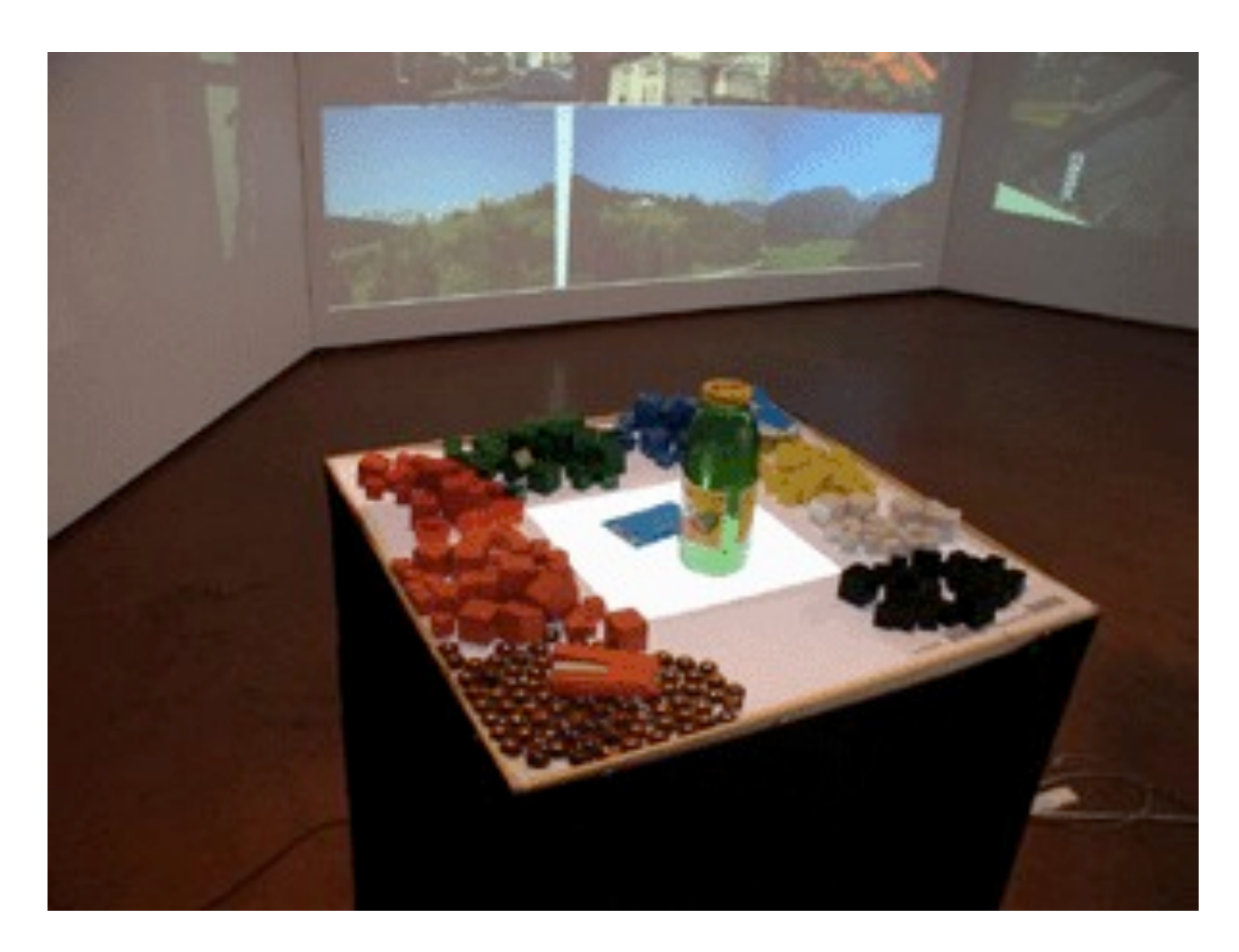

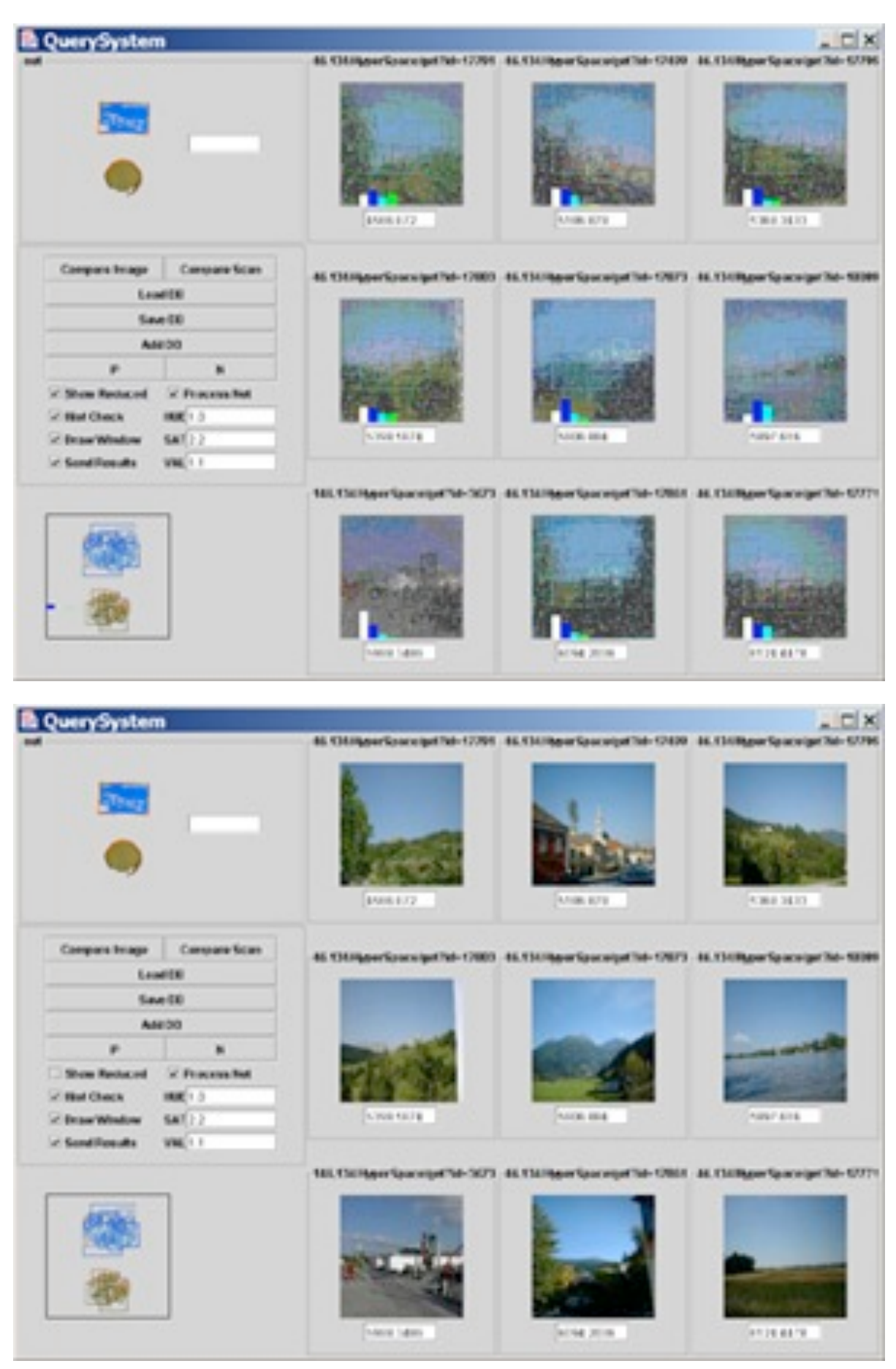

## **Retrieving vector graphics**

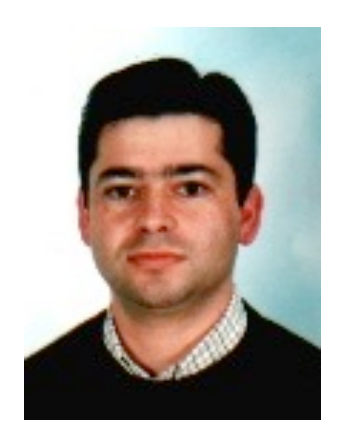

Manuel J. Fonseca et al. Smart Graphics 2004

## **Motivation**

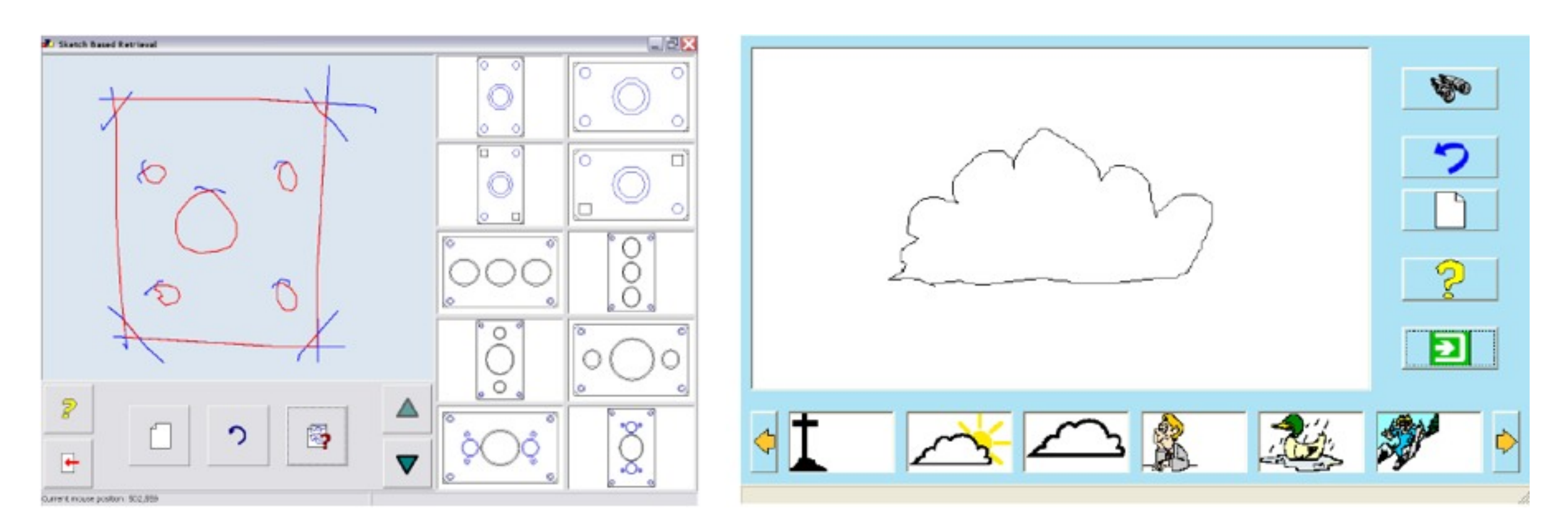

- Browse large collections of vector graphics
	- –Technical drawings
	- –Clip art
- Find structurally similar drawings

## **Geometry and topology analysis**

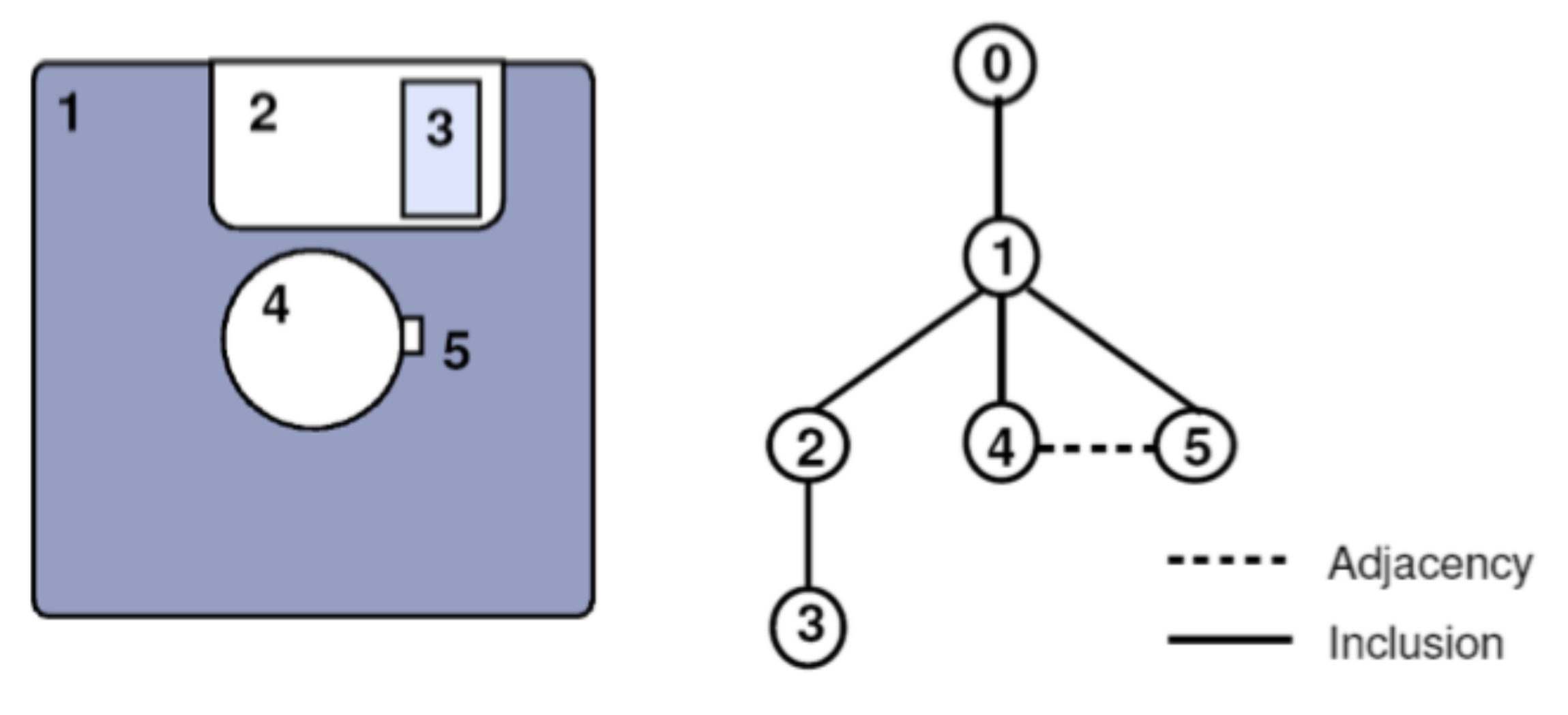

- Decompose drawing into its base polygons –Discard small details
- Analyze them for adjacency and inclusion
- Store a topology graph of the drawing

## **Computing Descriptors from graphs**

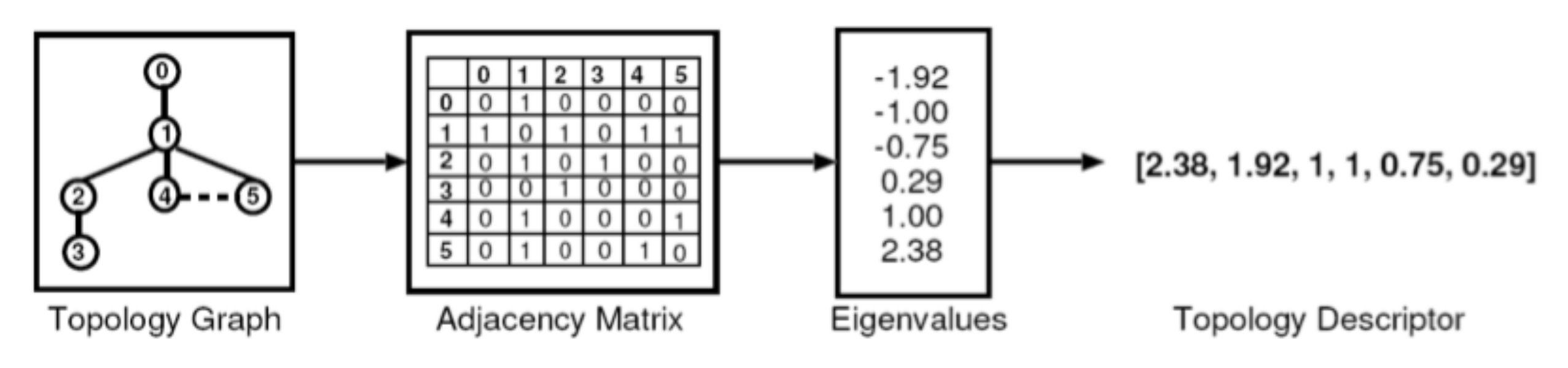

- Problem: graph matching is NP-complete
- Solution: compute a vector from the Eigenvalues of the adjacency matrix, describing the graph
	- High-dimensional for complex drawings
	- Low-dimensional for simple
	- Similar for structurally similar graphs
	- Stable with small changes in graph topology
- Do this at different levels of detail and for subgraphs

## **Sketched input**

- Identify shapes from hand-sketched input
- Transform sketch into vector graphics
- Apply same analysis as for the DB

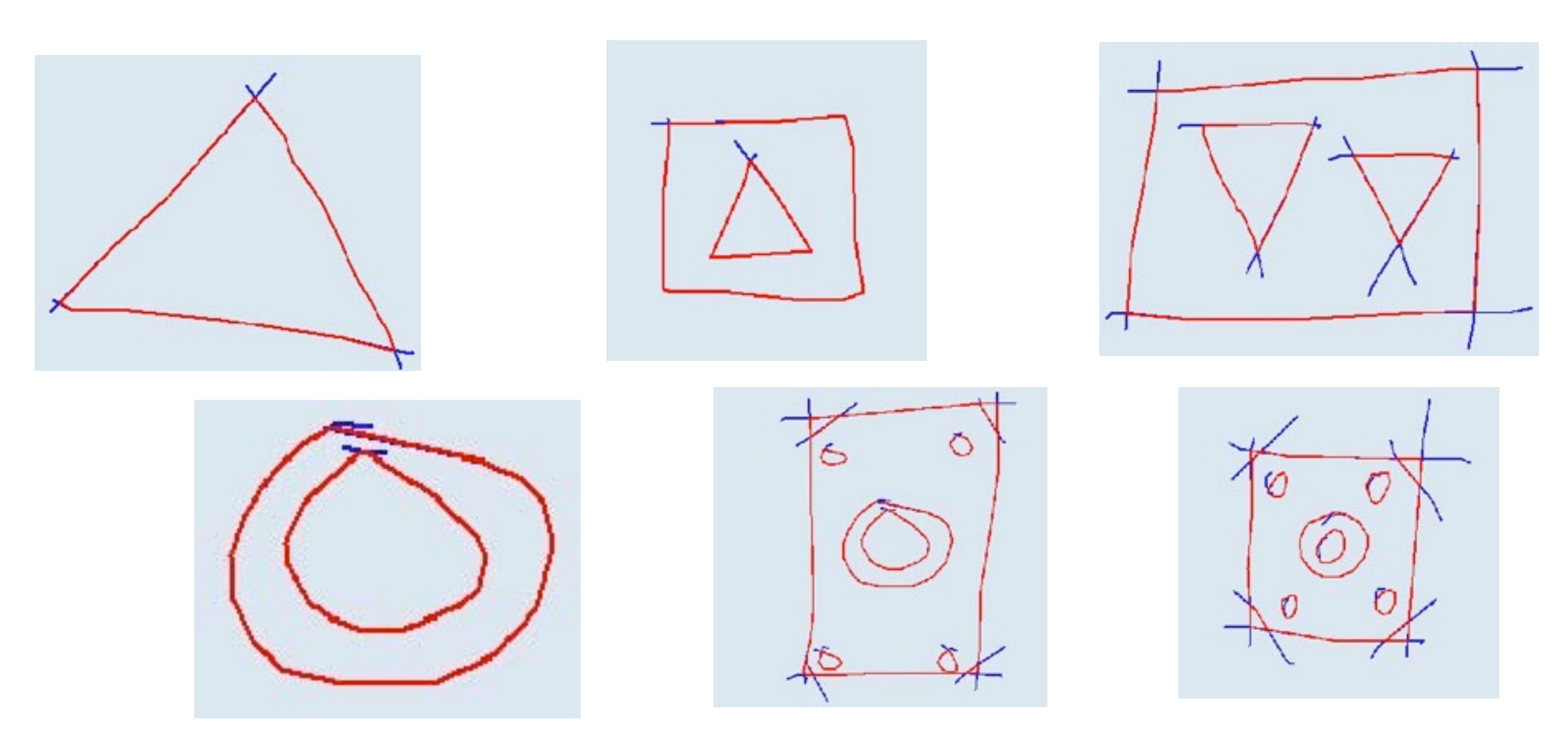

## **Analyzing clip art**

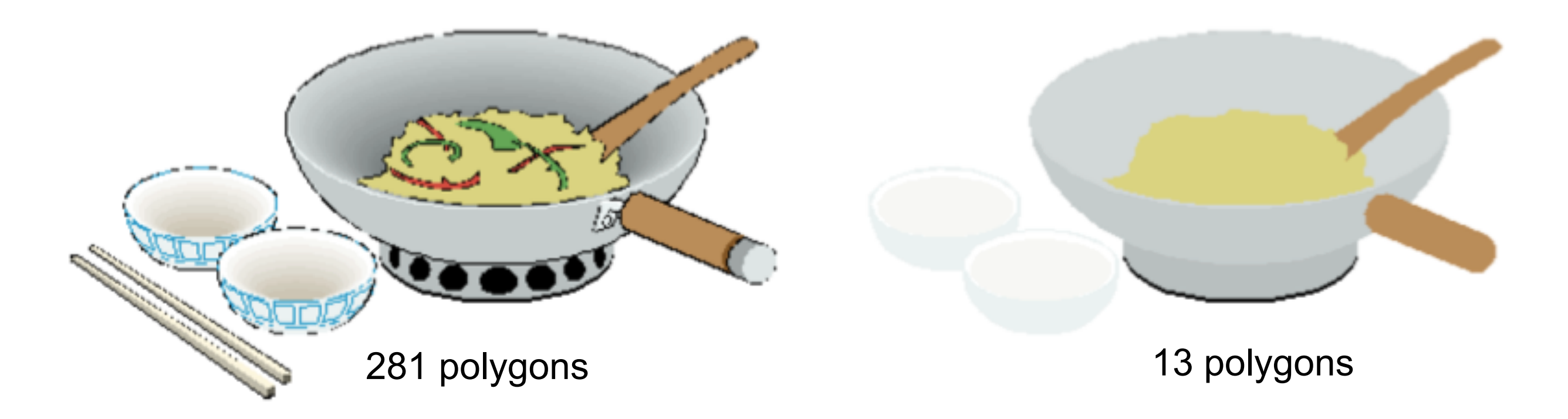

- WMF format uses 2 polygons for area and outline  $\rightarrow$  discard one
- Clip art uses polygons with color gradients –Problem: shapes are found by color
	- $-\rightarrow$  Simplify to uniform colors

## **Matching**

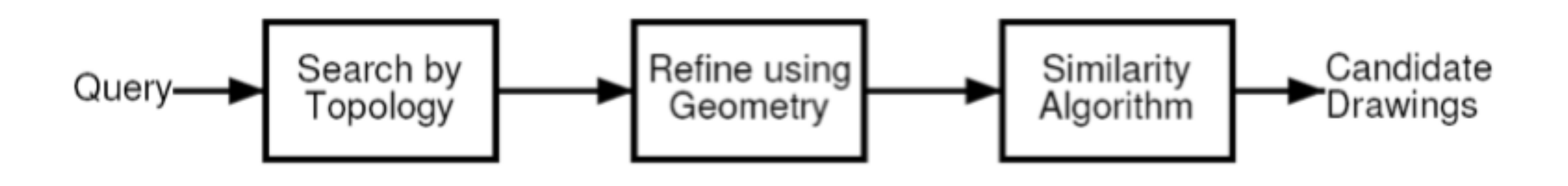

- Compute the same descriptors from the query sketch
- 1) find topologically similar drawings
- 2) compare geometries used in the drawings
- 3) compute a similarity measure
- Return a ranked list of matches
- Tested for 100.000 drawings

## **Retrieving 3D models based on their shape**

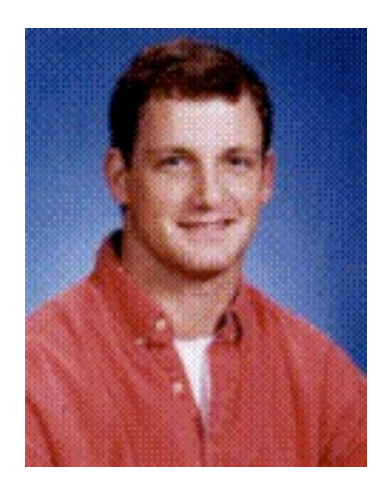

Thomas A. Funkhouser [http://shape.cs.princeton.edu/](http://www-ui.is.s.u-tokyo.ac.jp/~takeo/papers/siggraph99.pdf)

## **Motivation**

- shape-based retrieval and analysis of 3D models
	- –To query model databases
	- –To classify 3D models
- develop effective shape representations
- develop effective query interfaces

## **Shape Distributions**

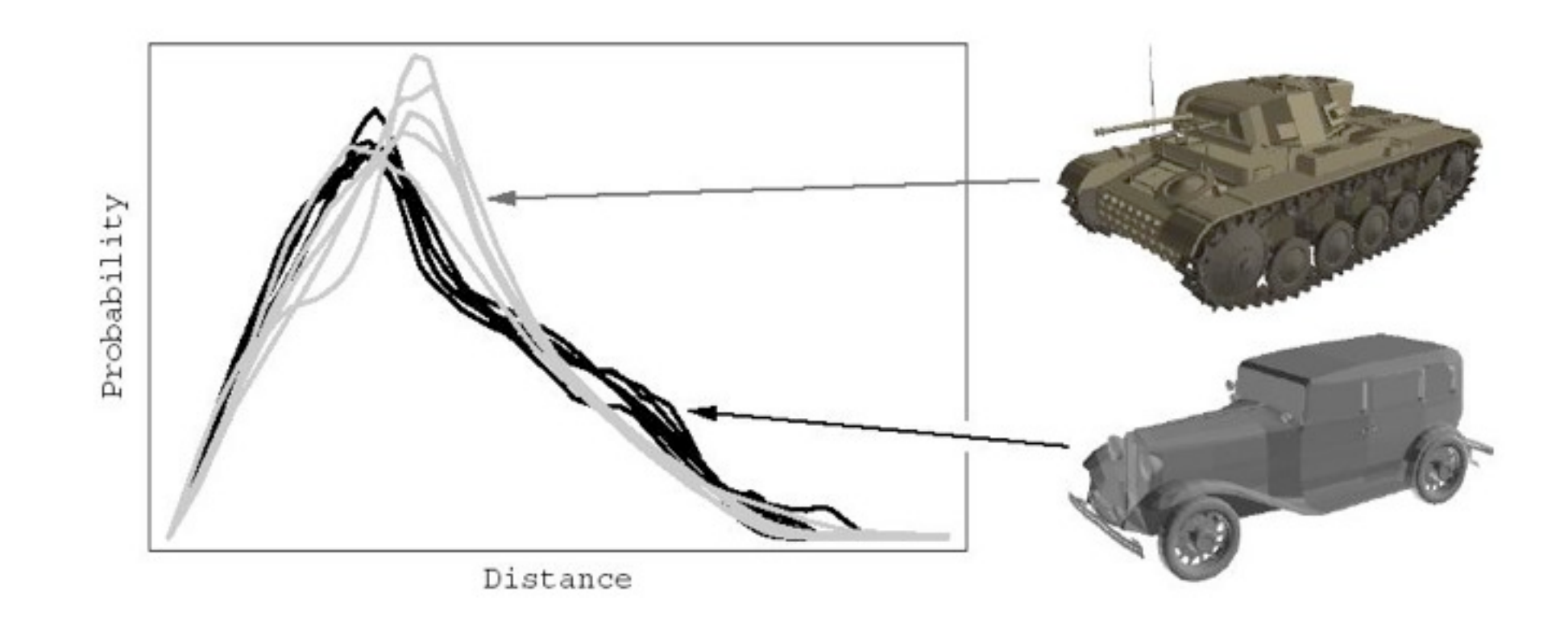

- E.g., probability distribution of Euclidean distances between pairs of randomly selected points on its surface
- samples can be computed quickly and easily
- resulting distributions are invariant to similarity transformations, noise, tessellation, cracks, etc.
- normalization step for scale invariance

## **Reflective Symmetry Descriptors**

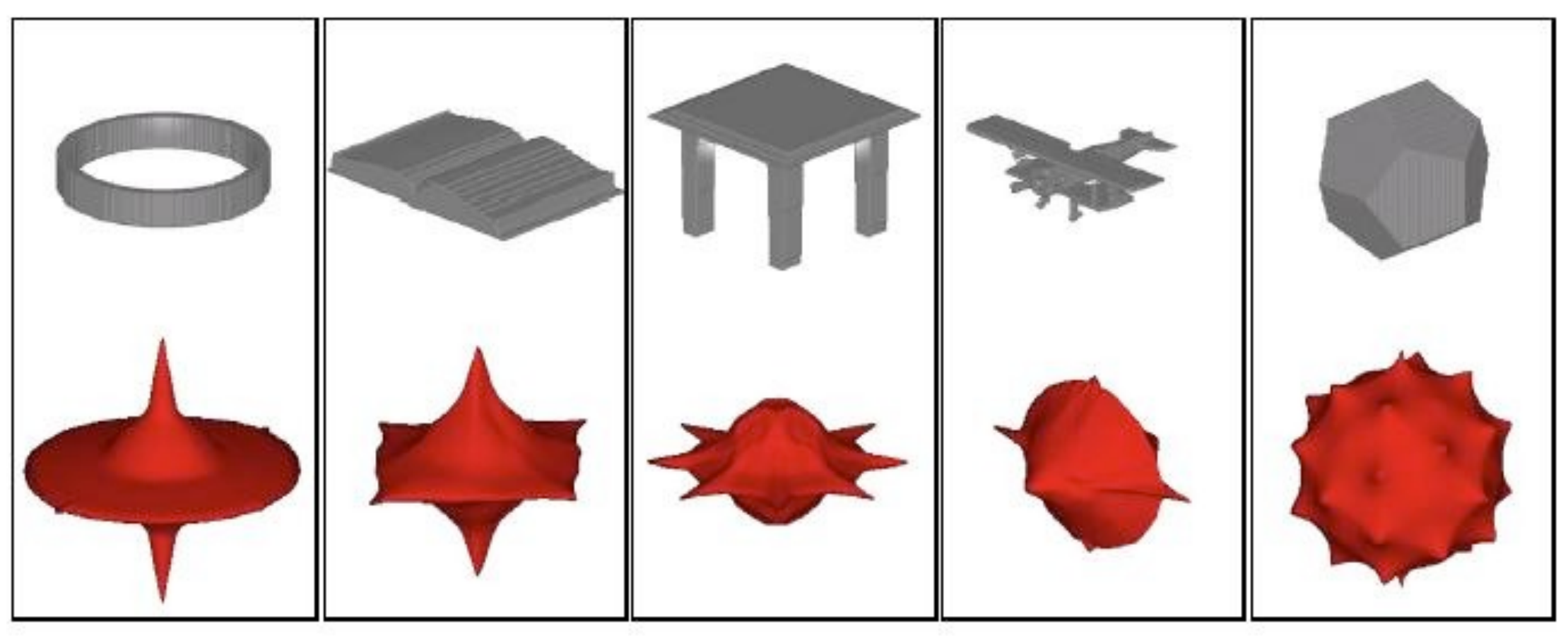

- Put planes through the object's center of mass
- Determine reflective symmetry w/r to these planes
- Scale a unit sphere with the degree of symmetry along the normal vector of the plane
- $\bullet \rightarrow$  descriptor is invariant with scale, easily comparable
- $\bullet \rightarrow$  describes global symmetry properties of a 3D shape

## **Spherical Harmonics**

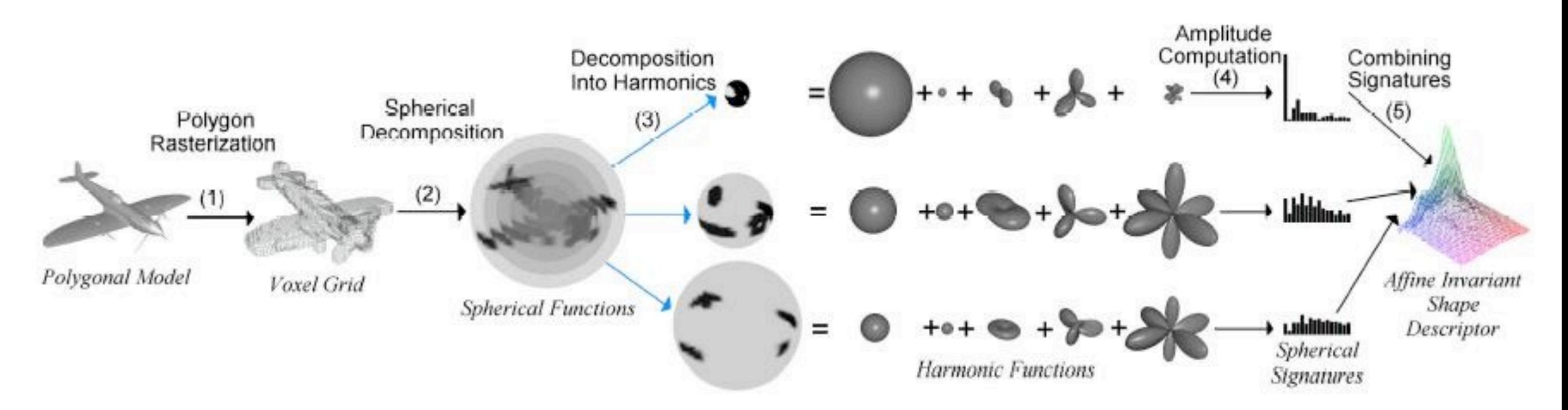

- Compute voxel grid from model
- Sample it on spheres around the center of mass
- Decompose results into harmonic base frequencies (like Fourier transform)
	- Invariant under rotation!
- Combine signatures to a complete shape descriptor
	- Invariant under affine transformations

#### **Skeletal Graphs**

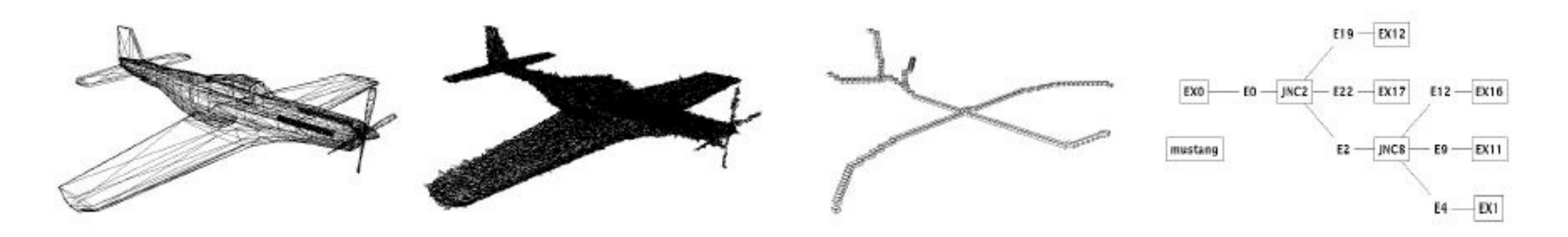

- Transform object into voxels
- Skeletonize it, *i.e.* compute center lines
- Derive a structure graph from this skeleton
	- –Invariant with scale
	- –Similar for similar shapes
- $\bullet \rightarrow$  see vector graphics retrieval 10 min. ago ;-)

#### Text & 2D Sketch **Query interfaces Search** All Models  $\overline{\phantom{a}}$ Keywords: Text & 3D Sketch **File Compare** Search **View Search** All Models  $\blacktriangledown$ All Models  $\overline{\phantom{a}}$ Keywords: Specify local file to compare: **Undo** Browse.. Clear Here you can specify the path to your own 3D model file (for example View c:\mymodels\dolphin.wrl) and match it 2 against our database. **Undo** Clear: View 3 Undo Clear Undo You're using Teddy, written by Takeo Igarashi. Click here for a short usage tutorial. Clear

#### **Results**

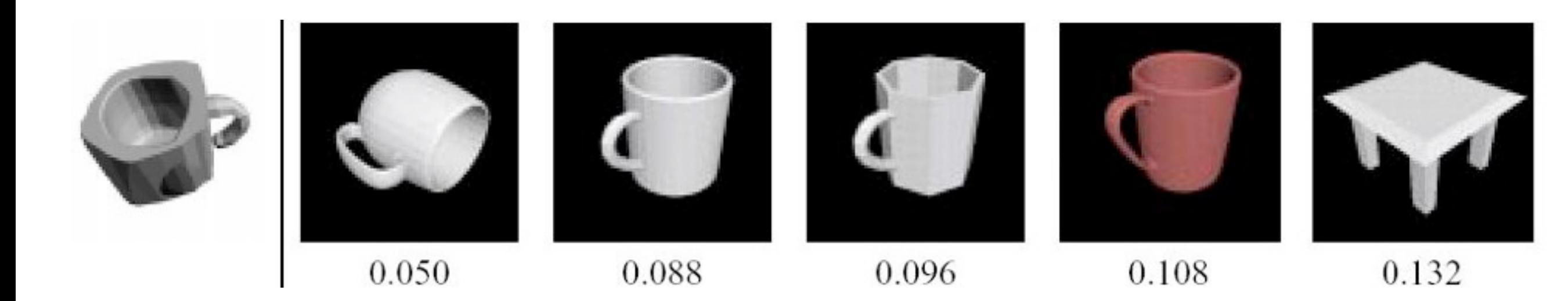

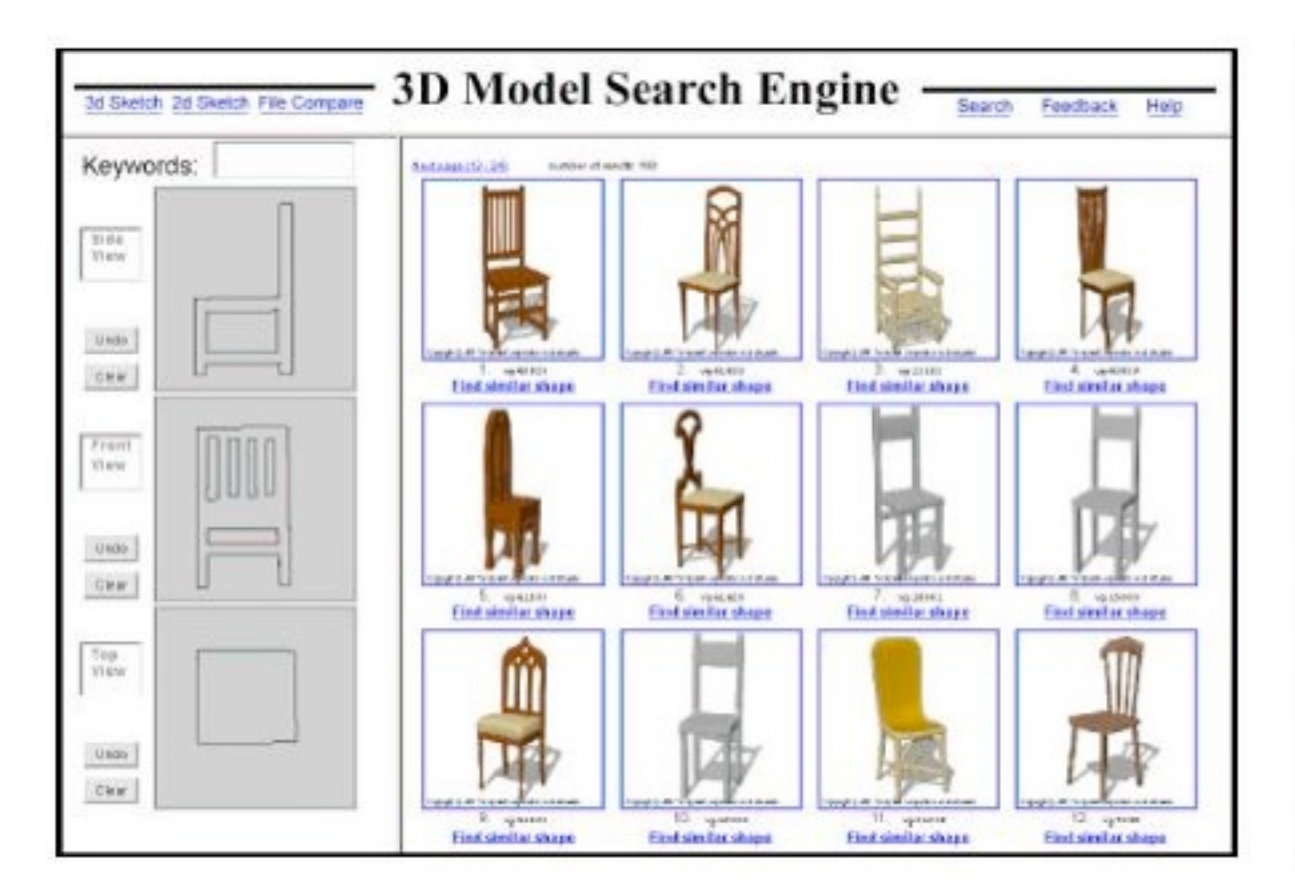

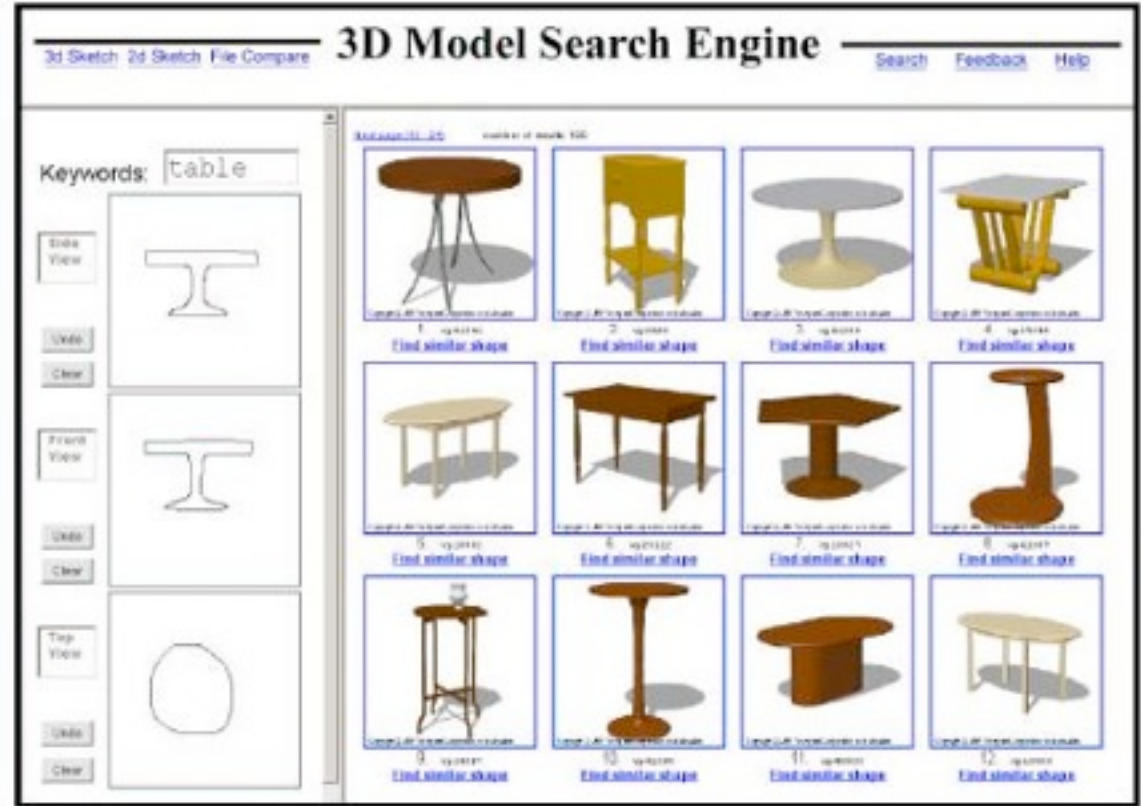

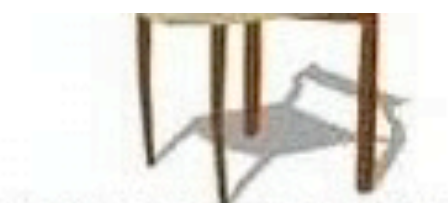

Copyright @ 2000 Variety rials Corp costors on its affiliates

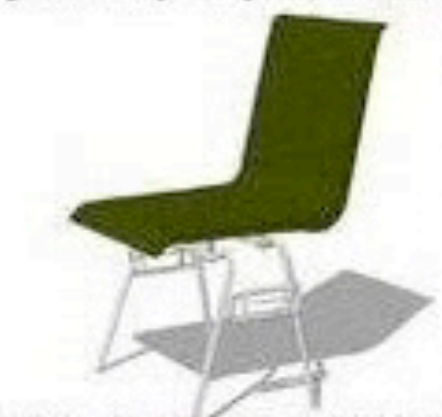

Студире ф.2000 Vanguar Стрована из выполне

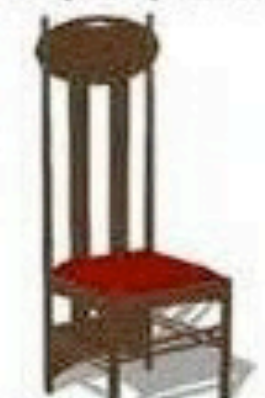

Copyright @ 2000. Variety staff, rep suction or its affiliates

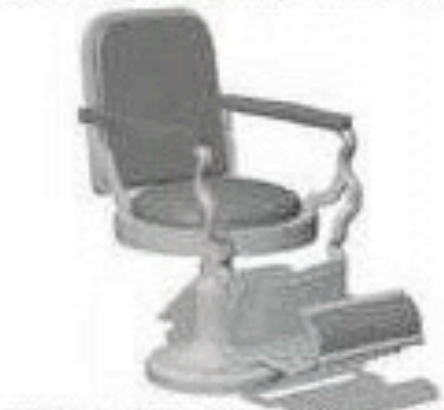

Copyright @ 2000 Viewy-size Corporation 15 in affiliates

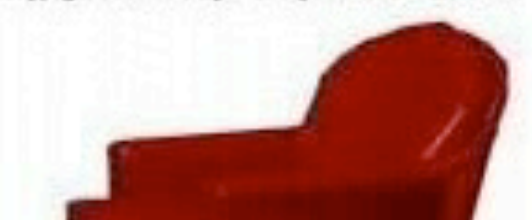

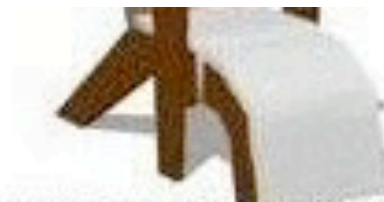

Copyright @ 2005 Variety start Corp (Travit) or its affiliates

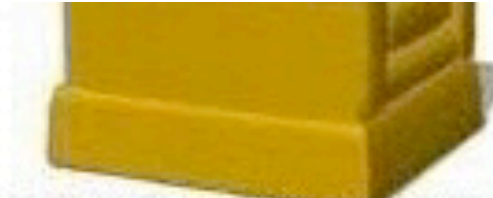

Copyright @ 2016 Viewy sint Corp Statement in affiliates

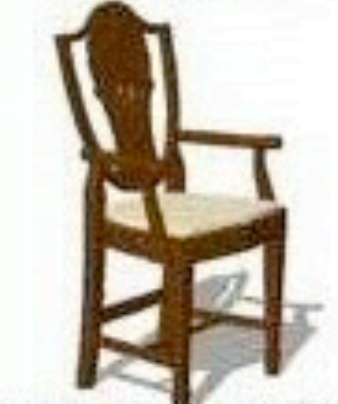

Copyright @ 2010 Variety can Corp codoos or its affiliates

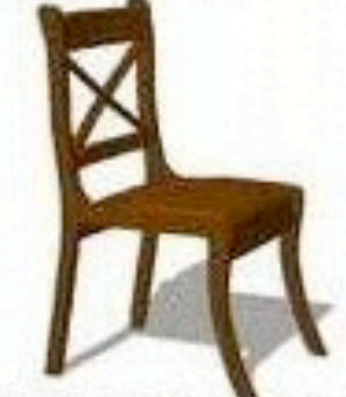

Copyright @ 2005 Viewy-rant Corporation or its attitions

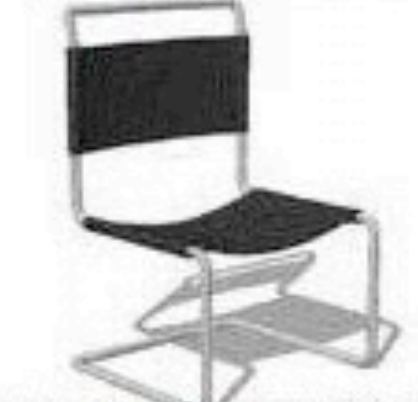

Copyright @ 2000. Viewpoint Corporation in its affiliates

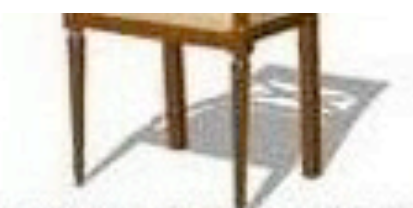

Copyright @ 2000 Viewpoint Corp Redon or in affiliate

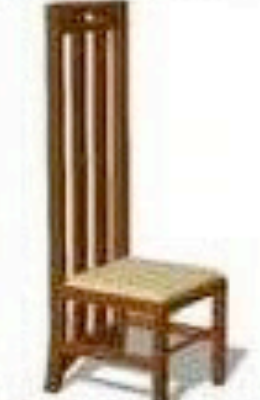

Copyright @ 2000 - Viewposes Corp leases or in affiliates

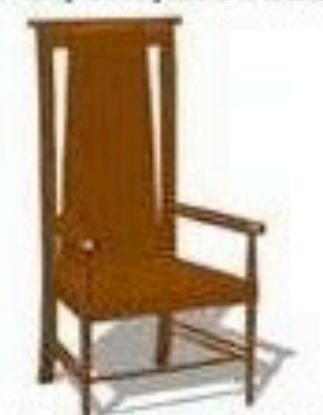

Copyright @ 2000 Viewy Past Corp costos or as affiliates

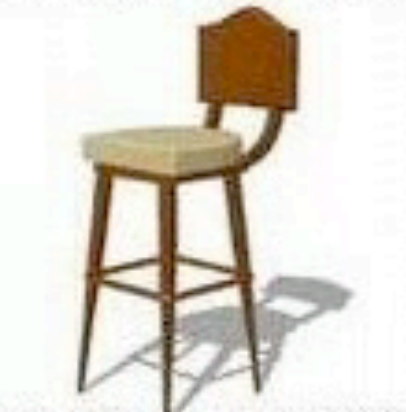

Coymain & 2000. Viewy confCorporation or its affiliates

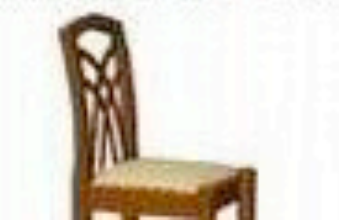

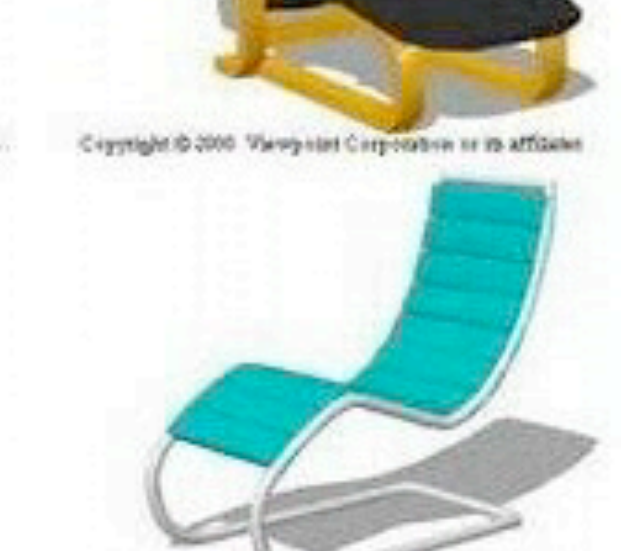

Copyright @ 2000 Viewy that Corporation or its affiliates

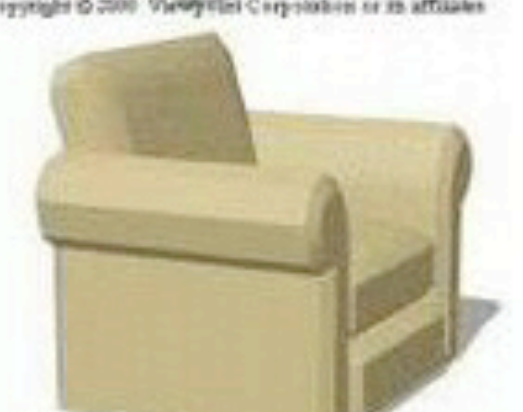

Copyright @ 2010 Viewpoint Corporation or its affiliates

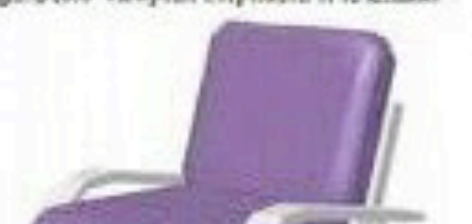

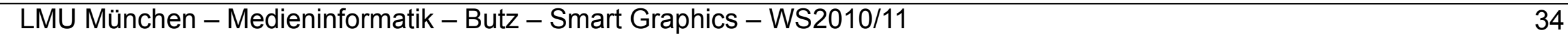

## **3D sketching 1**

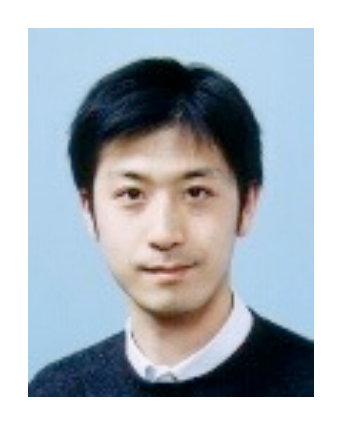

#### Some of Takeo Igarashi's work

## **Teddy [\[Igarashi, Siggraph 99\]](http://www-ui.is.s.u-tokyo.ac.jp/~takeo/)**

- Idea: sketch shapes of freeform 3D objects on a 2D surface
- Inflate the shape in both directions with the amount dep. on its width

Teddy: A Sketching Interface for 3D Freeform Design

Taken Igarashi Hi de hiko Tonako Sotoshi Matsuaka

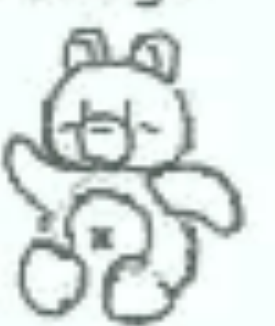

- Allow extrusions and boolean operations
- Allow deformations of objects

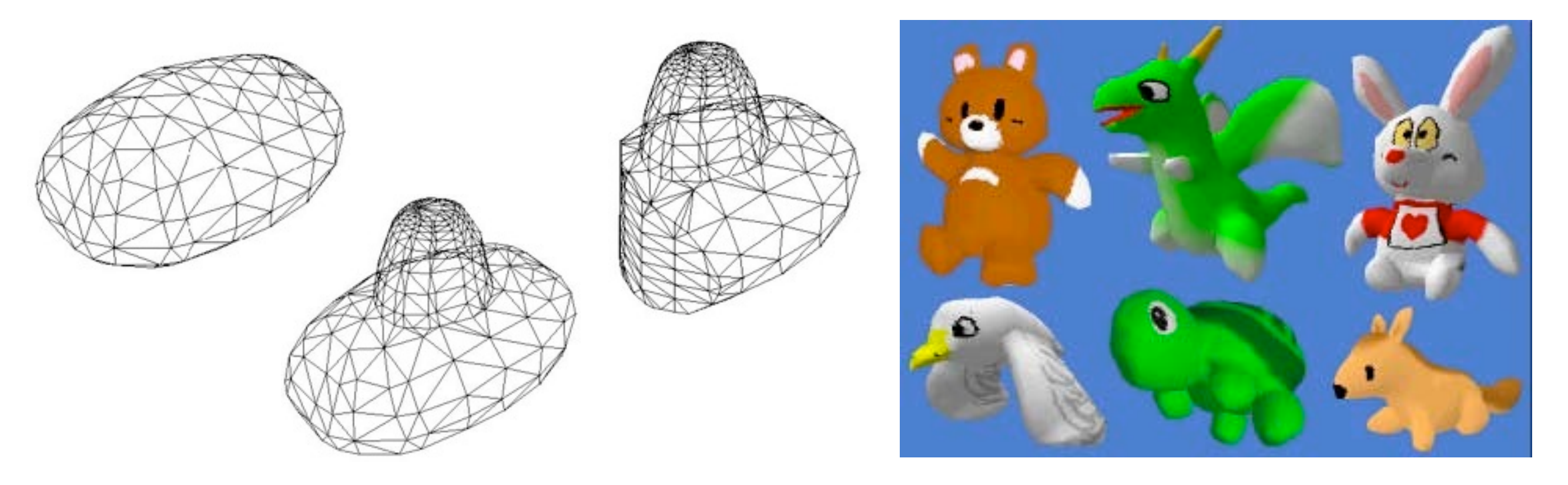

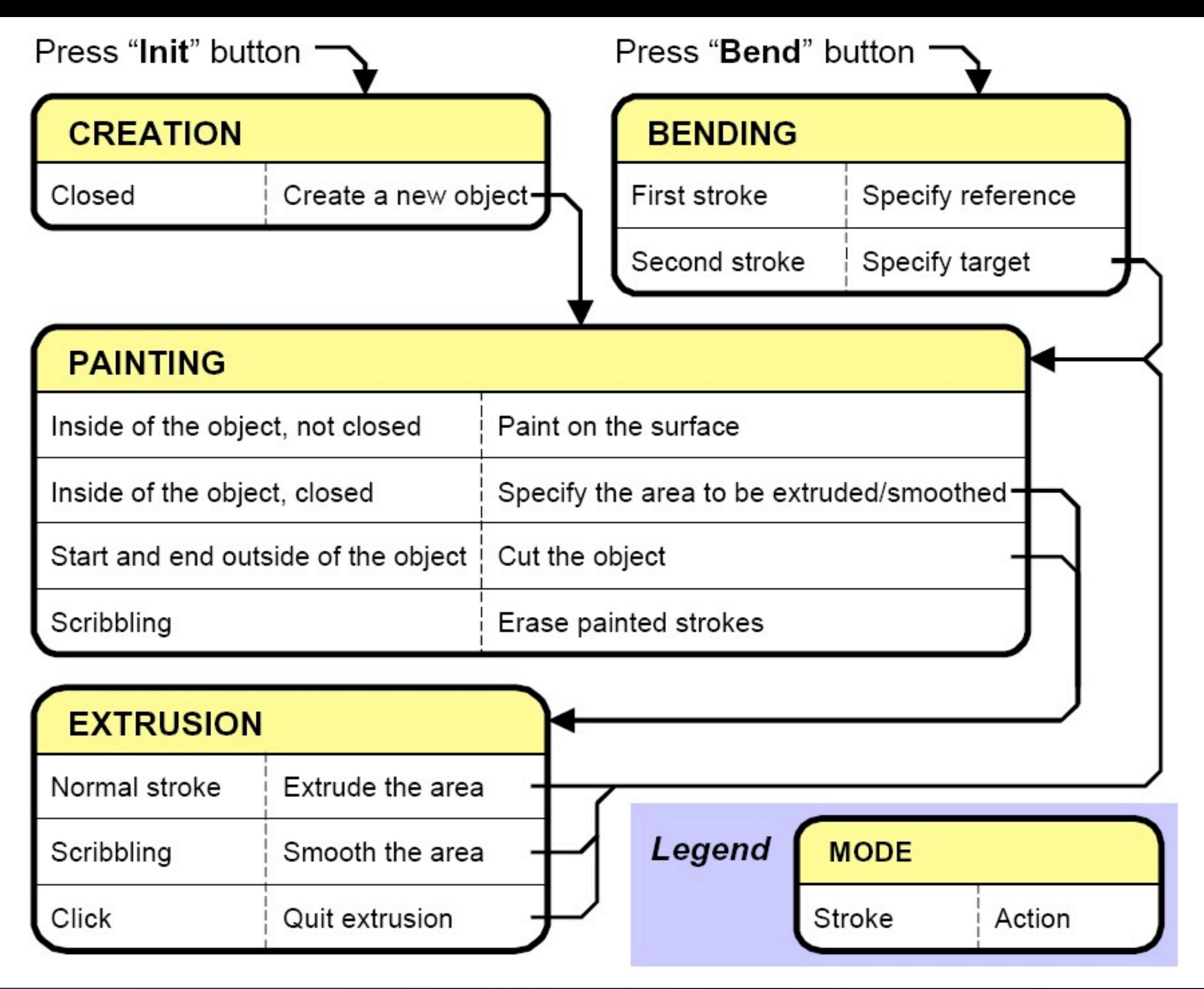

#### **Basic shapes and painting**

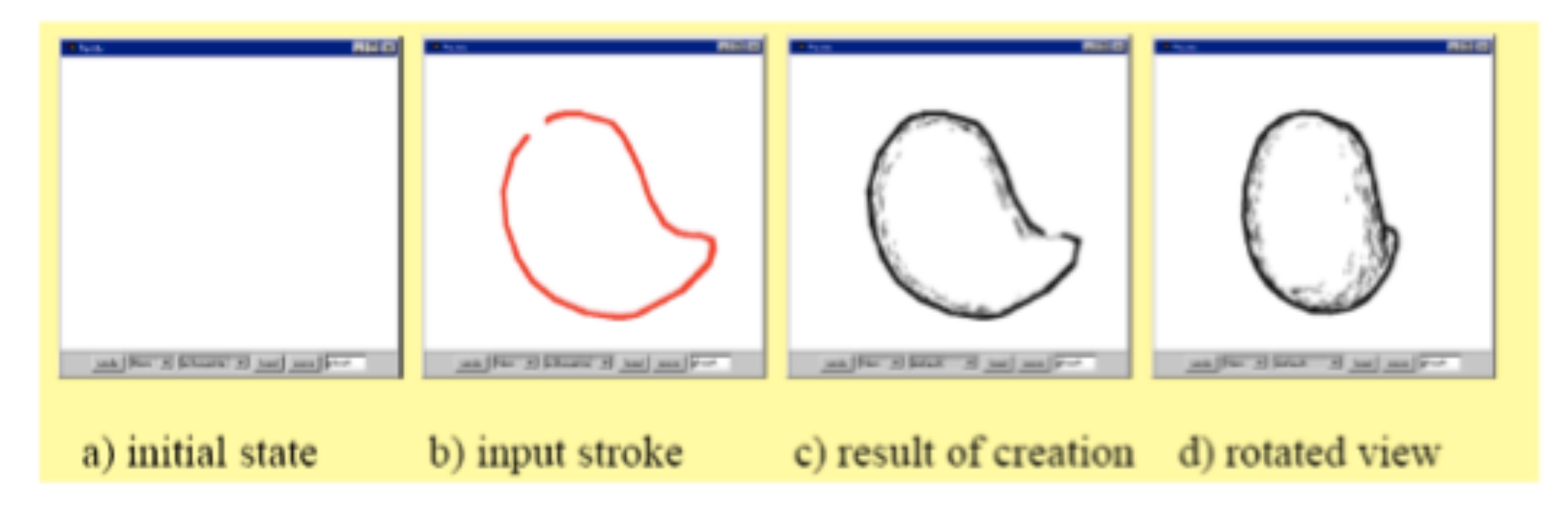

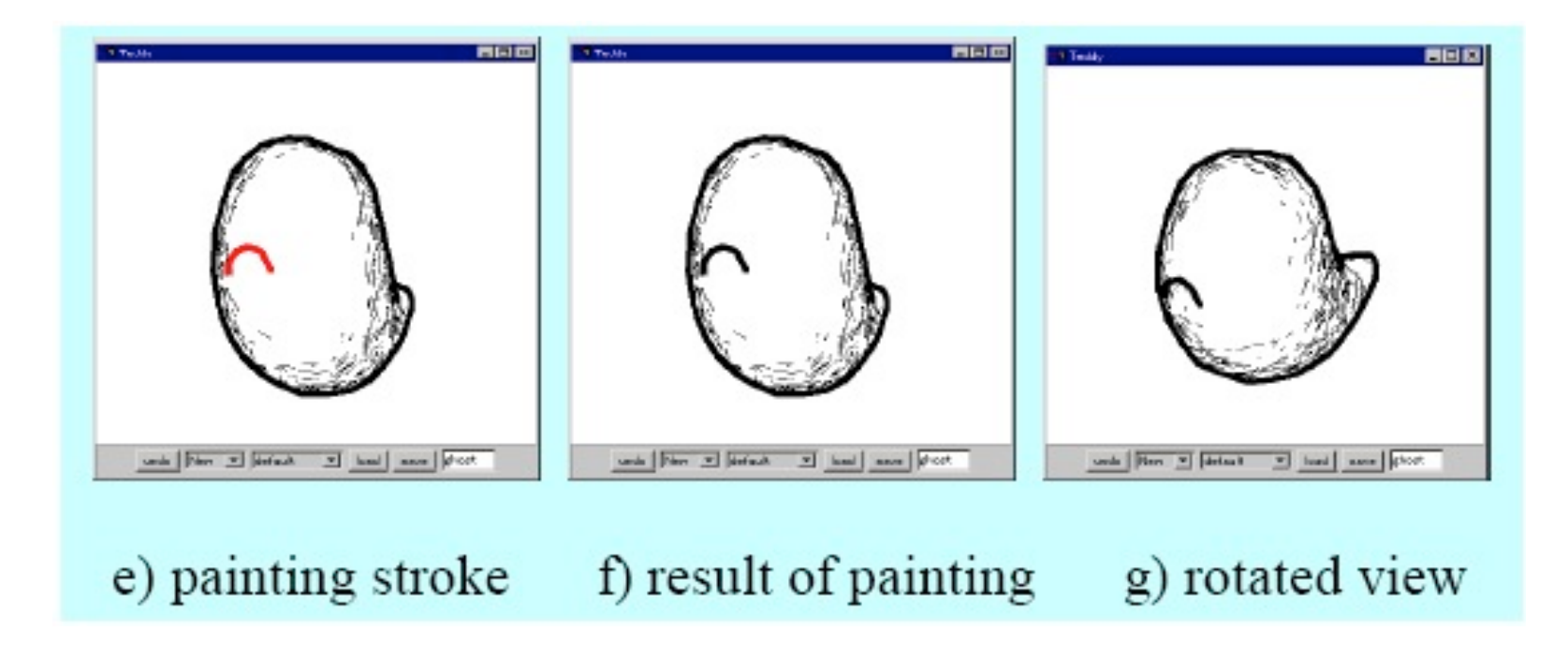

# **Finding the spine**

- Constrained Delaunay **Triangulation**
- 3 classes of triangles –Terminal (2 outer edges)
	- –Sleeve (1 outer edge) –Junction (no o. edge)
- Expand T triangles  $\rightarrow$
- Create "fan triangles"  $\rightarrow$
- Spine = line through midpoints of interior edges of S triangles

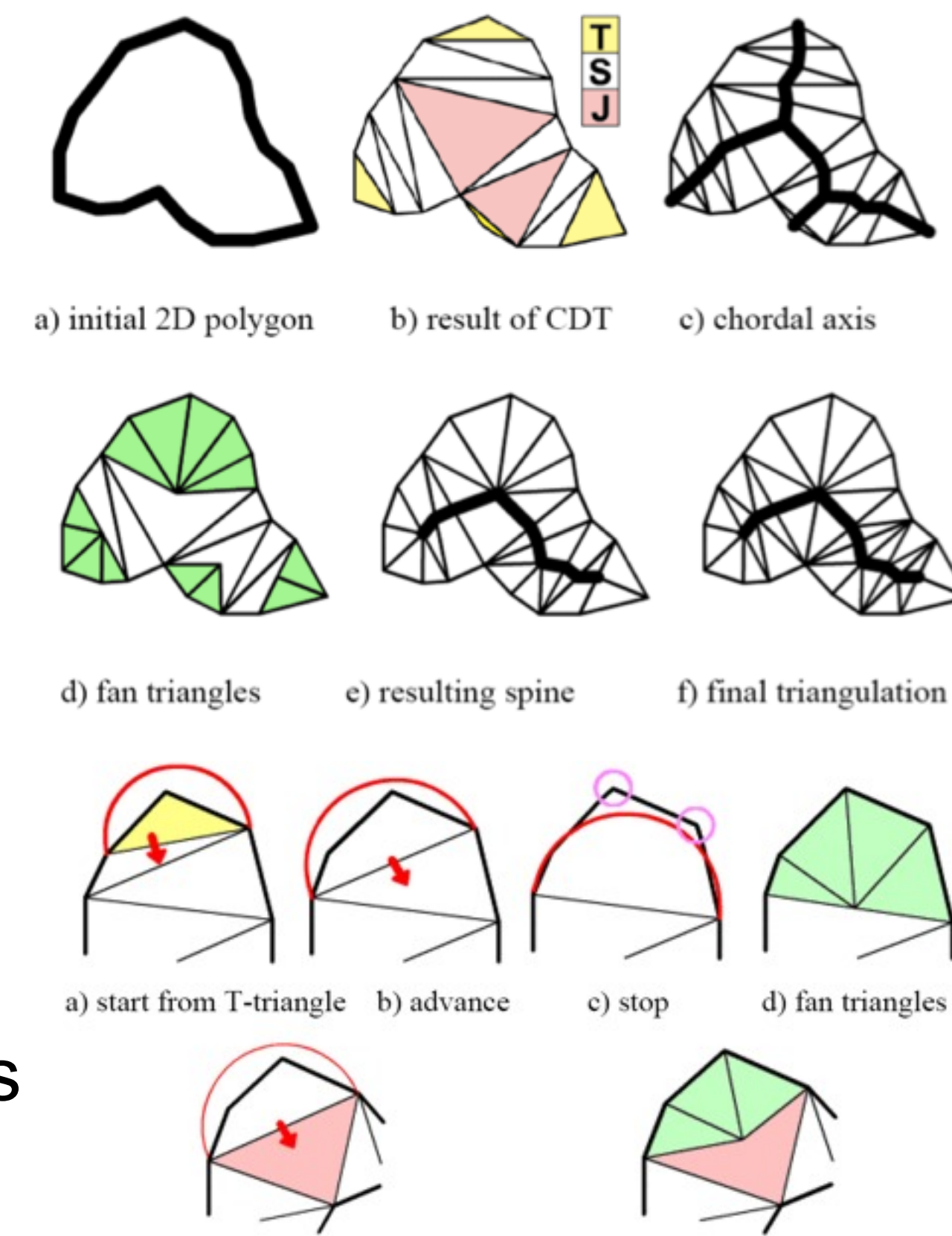

e) advance to J-triangle

f) fan triangles at J-triangle

## **Inflating the spine**

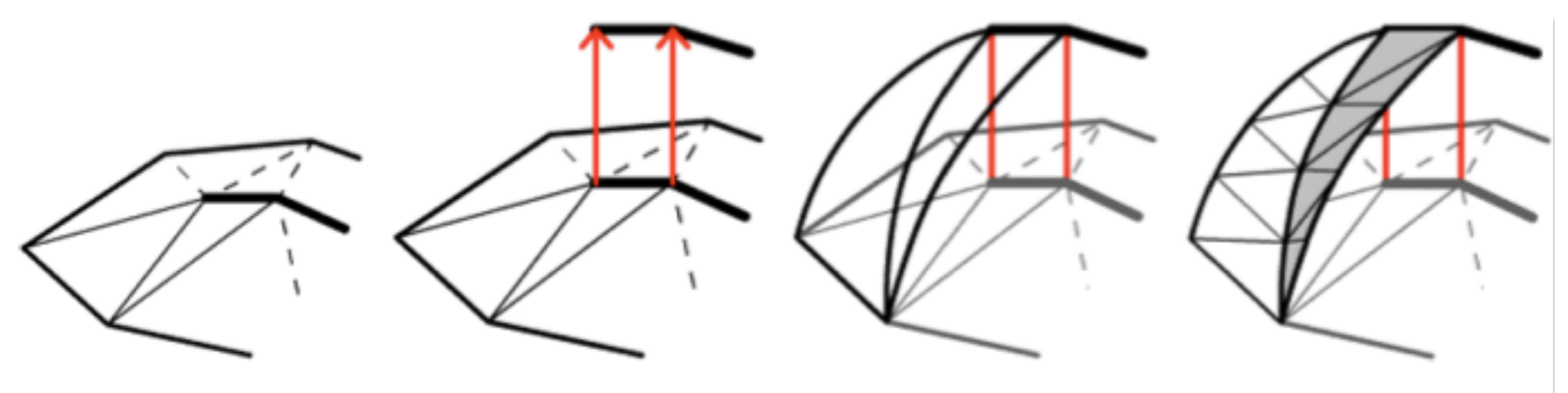

a) before b) elevate spines c) elevate edges d) sew elevated edges

- Split polygons at the spine
- Elevate the spine, depending on shape width
- Elevate the edges such that intersections form ovals
- Sew the elevated edges together again.

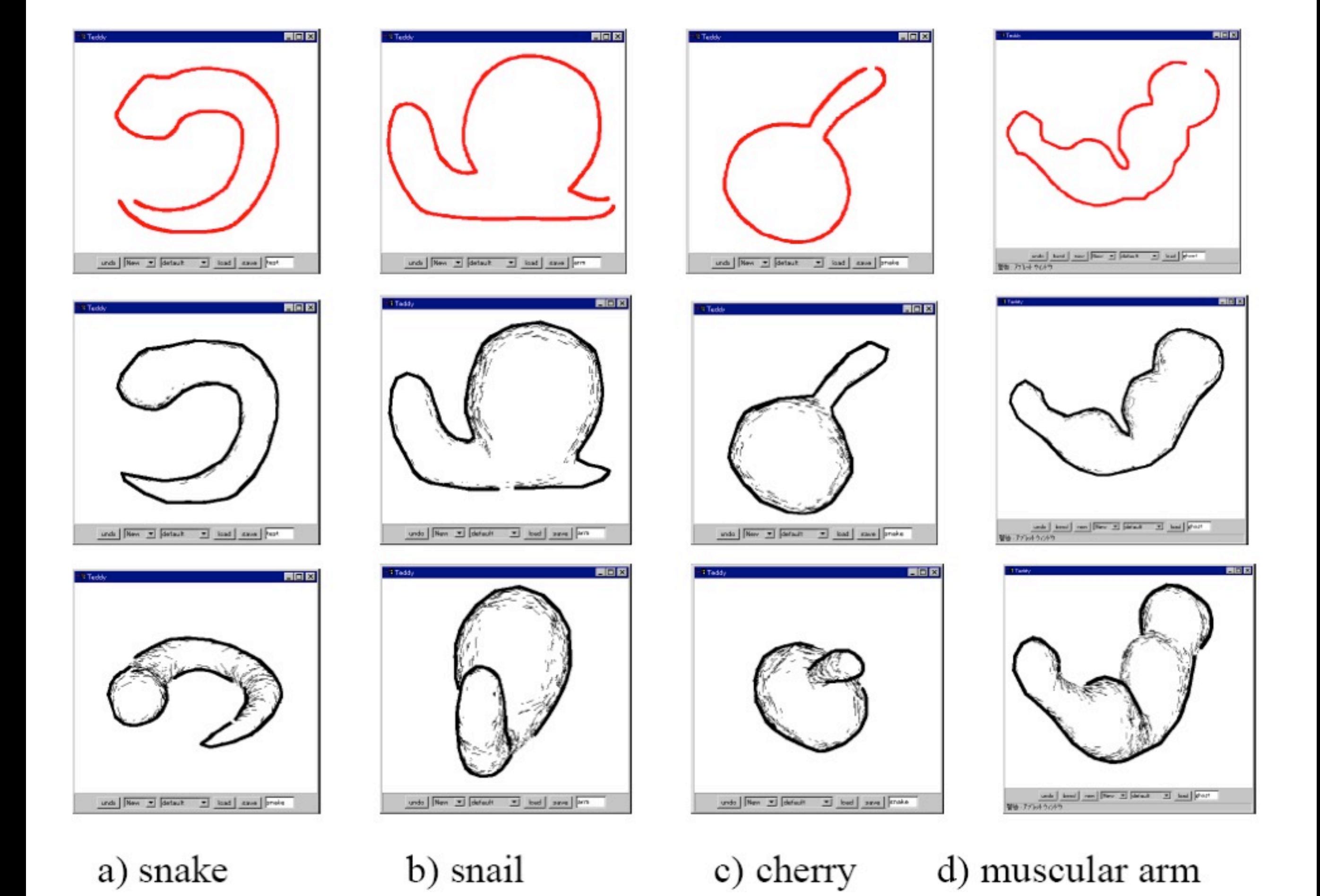

LMU München – Medieninformatik – Butz – Smart Graphics – WS2010/11

#### **Painting on the surface**

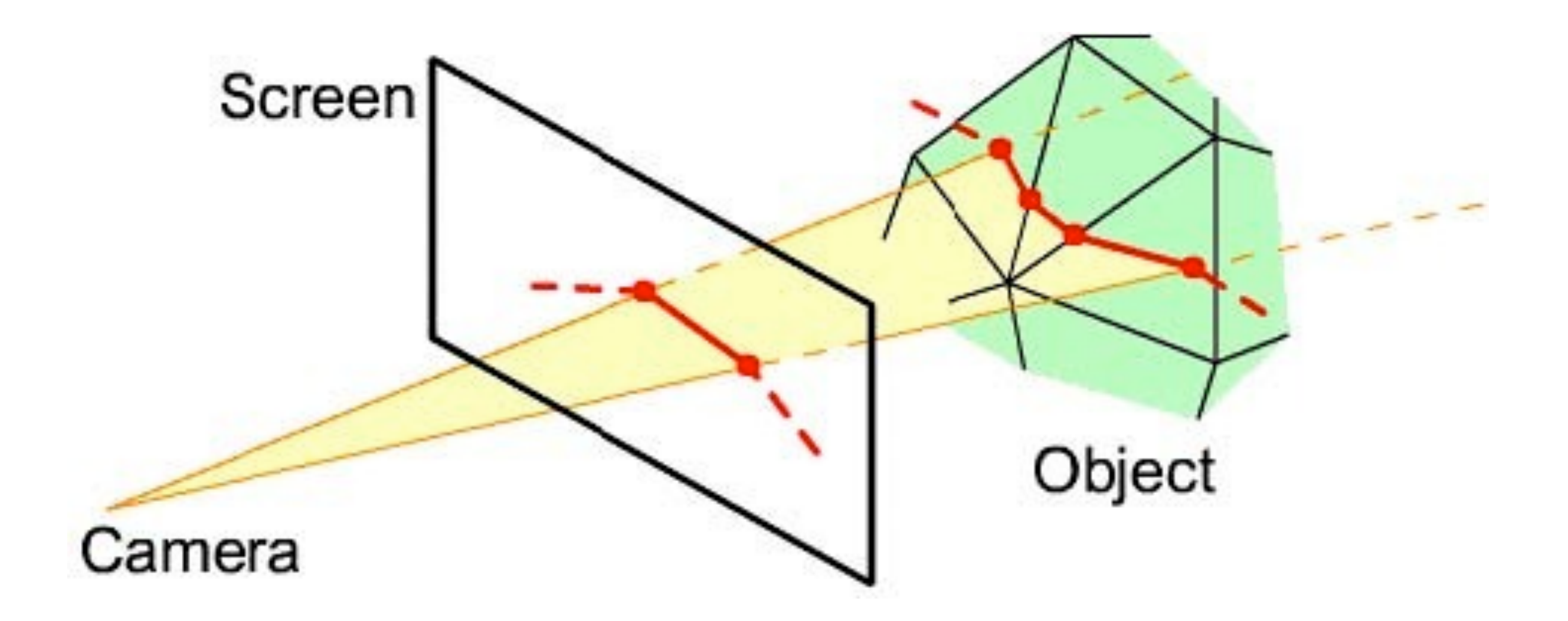

• Project the pen stroke onto the object surface

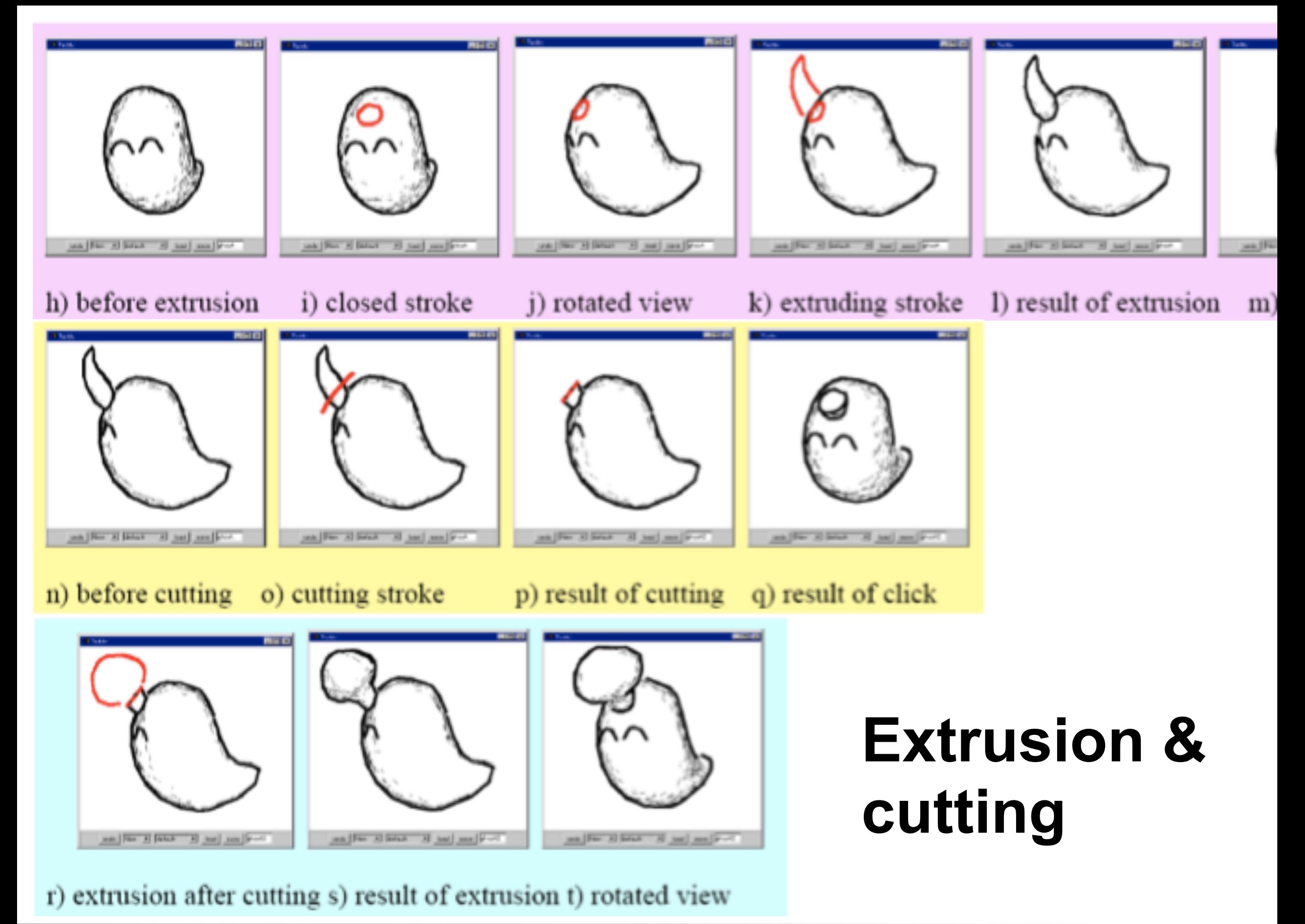

LMU München – Medieninformatik – Butz – Smart Graphics – WS2010/11

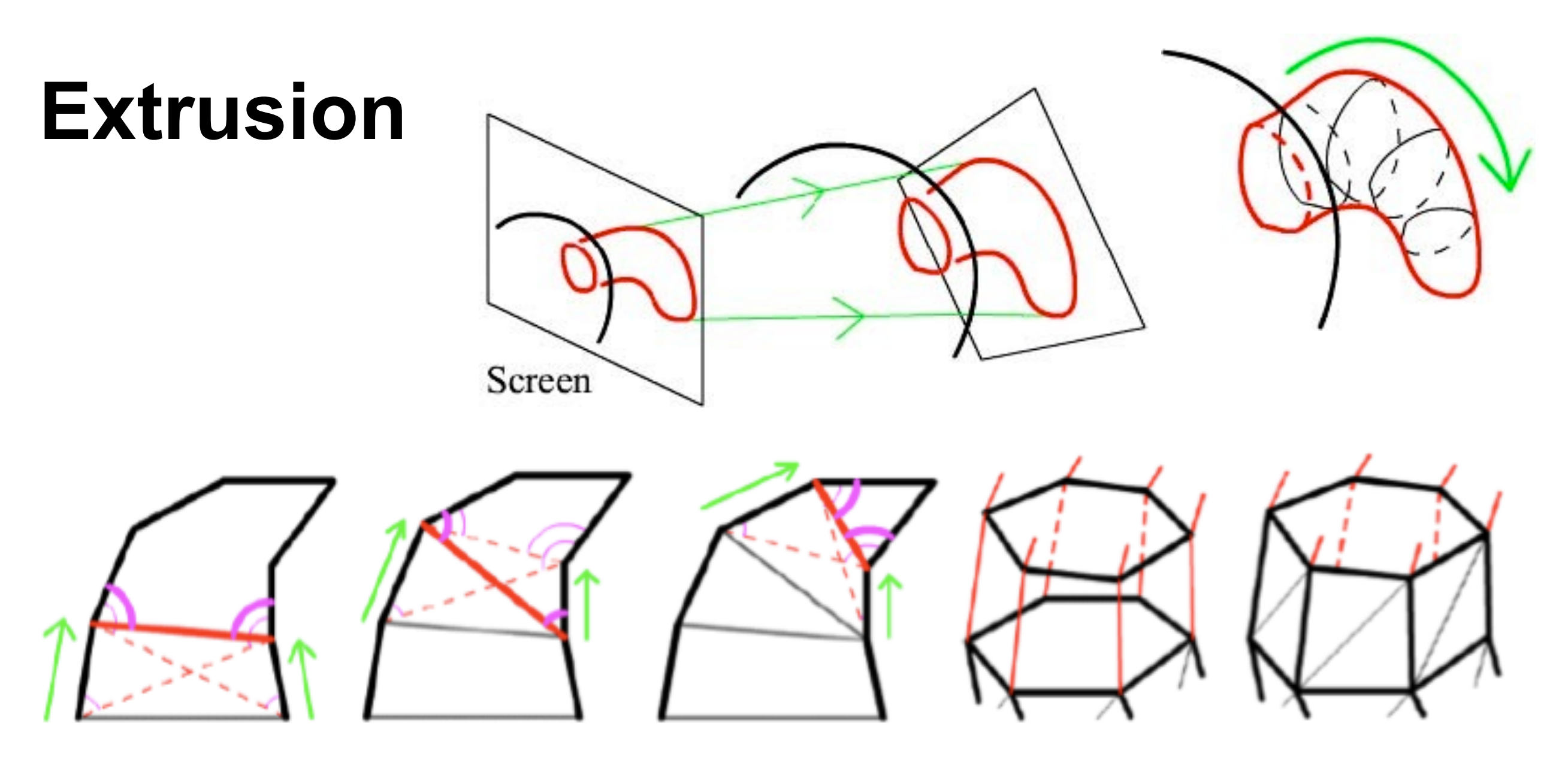

a) pointer advancing

b) sewing adjacent rings

- Project extrusion stroke to a plane in space,
	- perpendicular to the base ring
	- projection onto screen matches original stroke
- Sweep base ring along extrusion by alternatingly moving 2 pointers
- Connect the new rings, cut out the original base ring, sew together

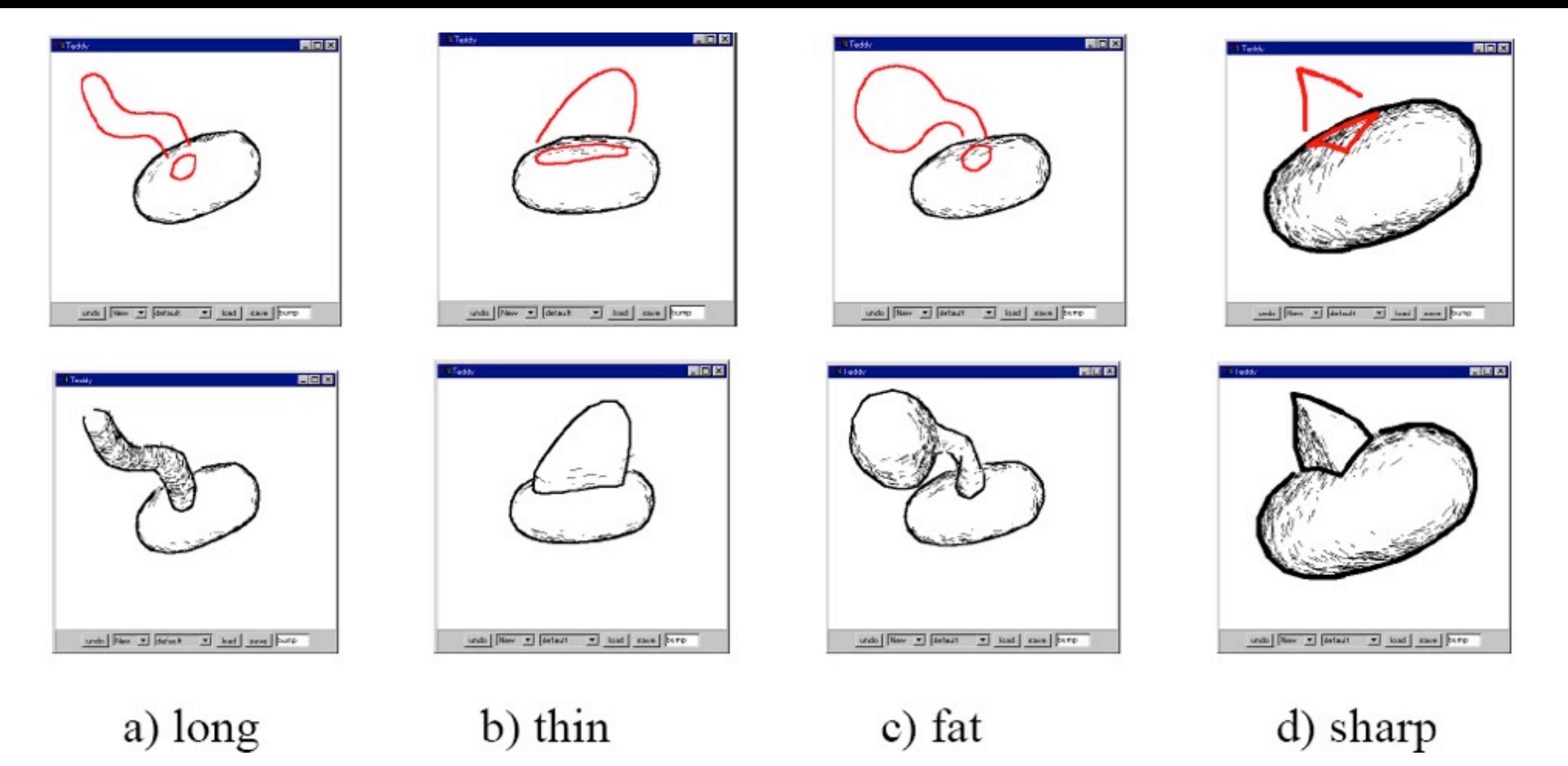

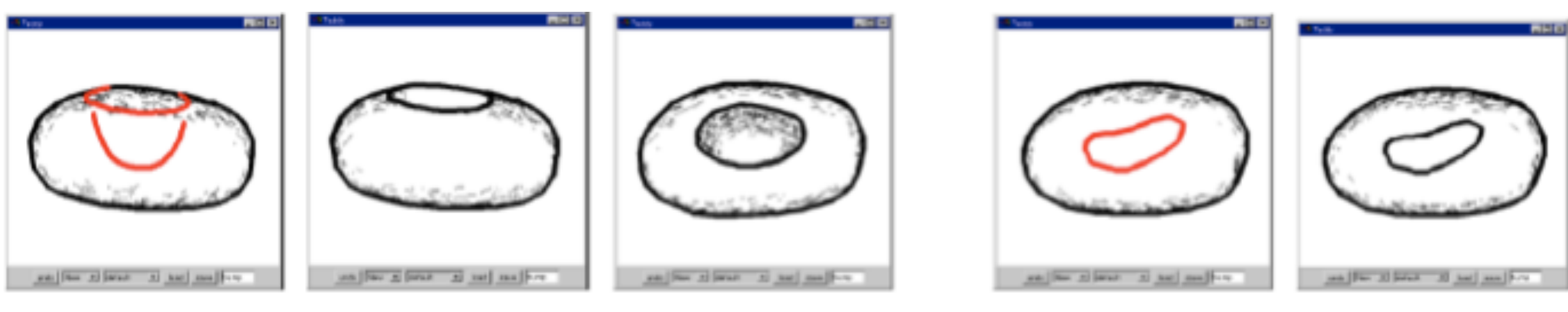

a) digging stroke b) result c) rotated d) closed stroke e) after click

LMU München – Medieninformatik – Butz – Smart Graphics – WS2010/11

## **Cutting**

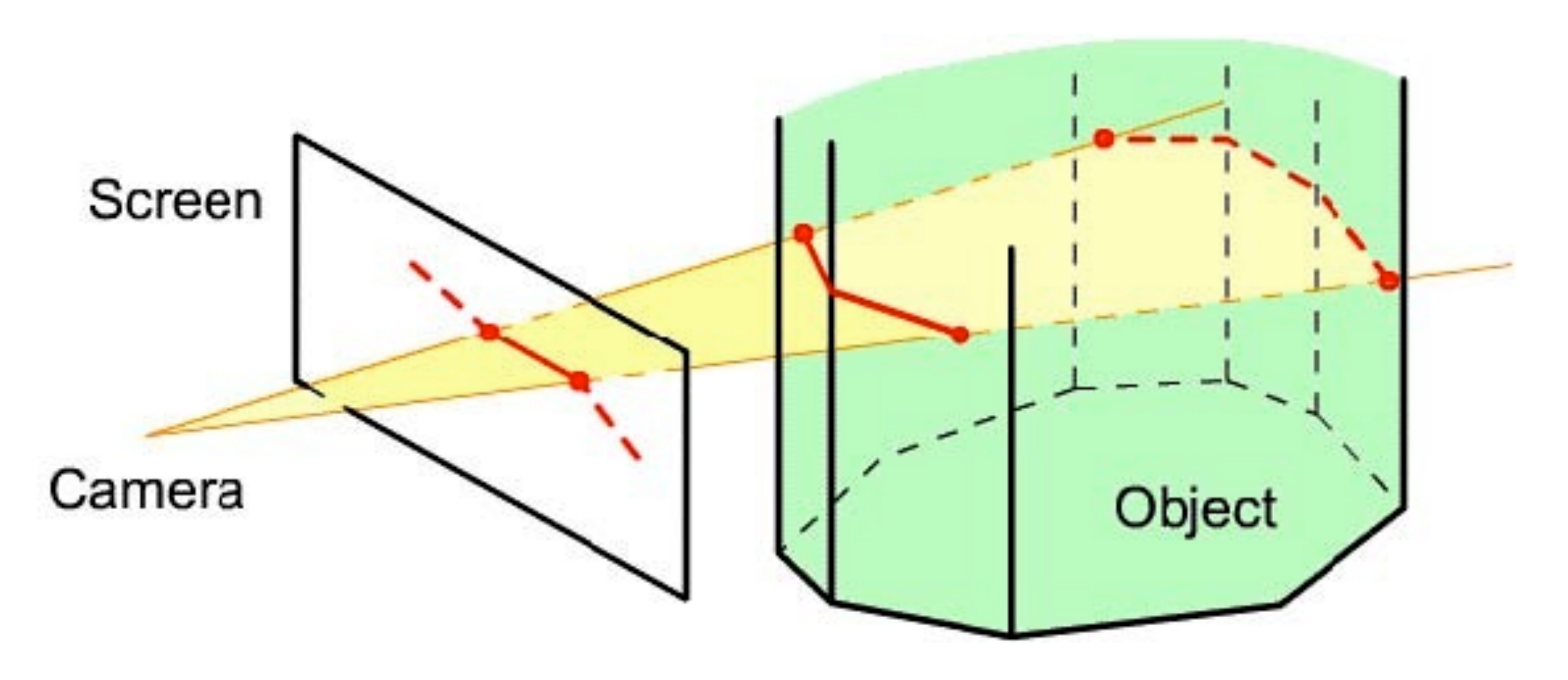

- Similar to painting
- Projection onto object's front and back sides
- Connect front and back points with a planar polygon

## **Examples**

and [Nov. 3] [Mari. 3] had [mail] [-1

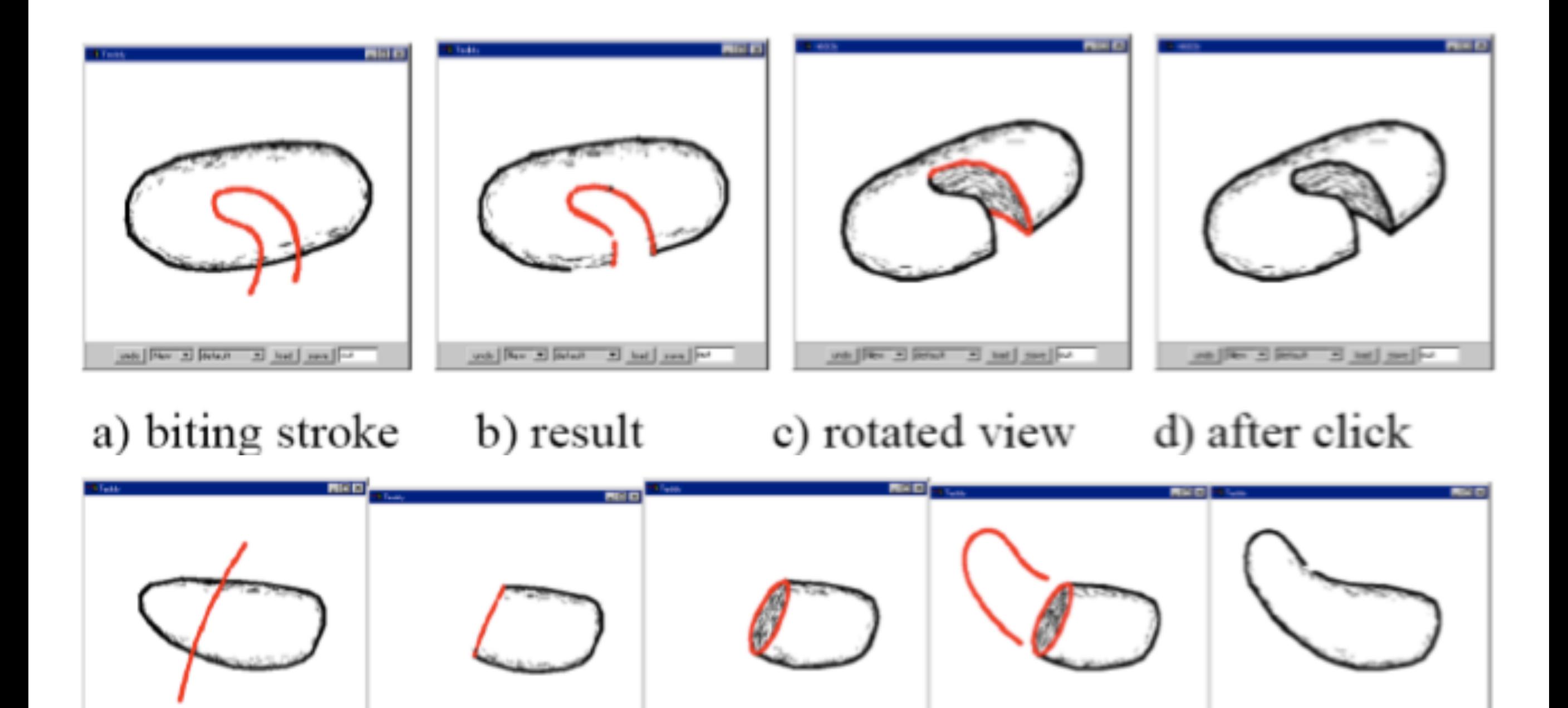

a) cutting stroke b) result c) rotated d) extruding stroke e) result

under [Res. a] [setart a] lead | sacs | [--

ands | Fleet and | Serious

 $\frac{1}{2}$  lead and

until Flore 33 Street 33 hot | see | F-

## **Erasing**

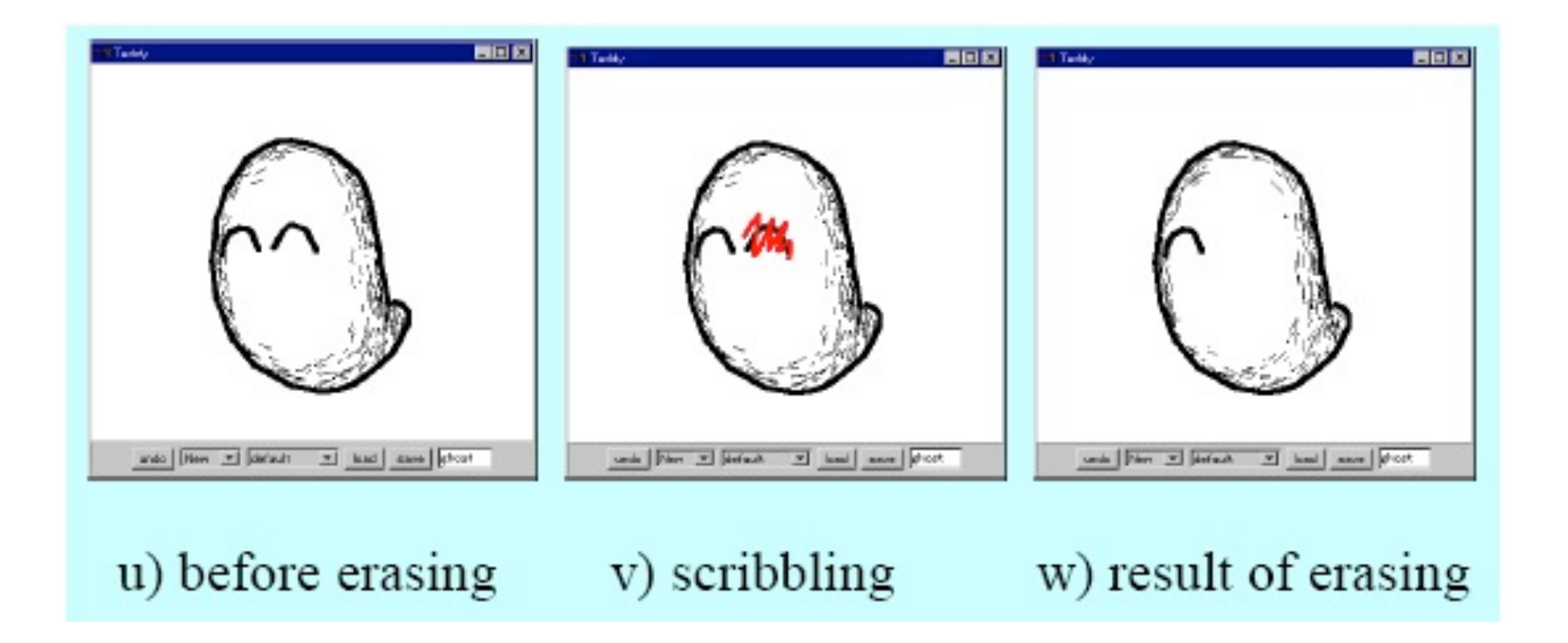

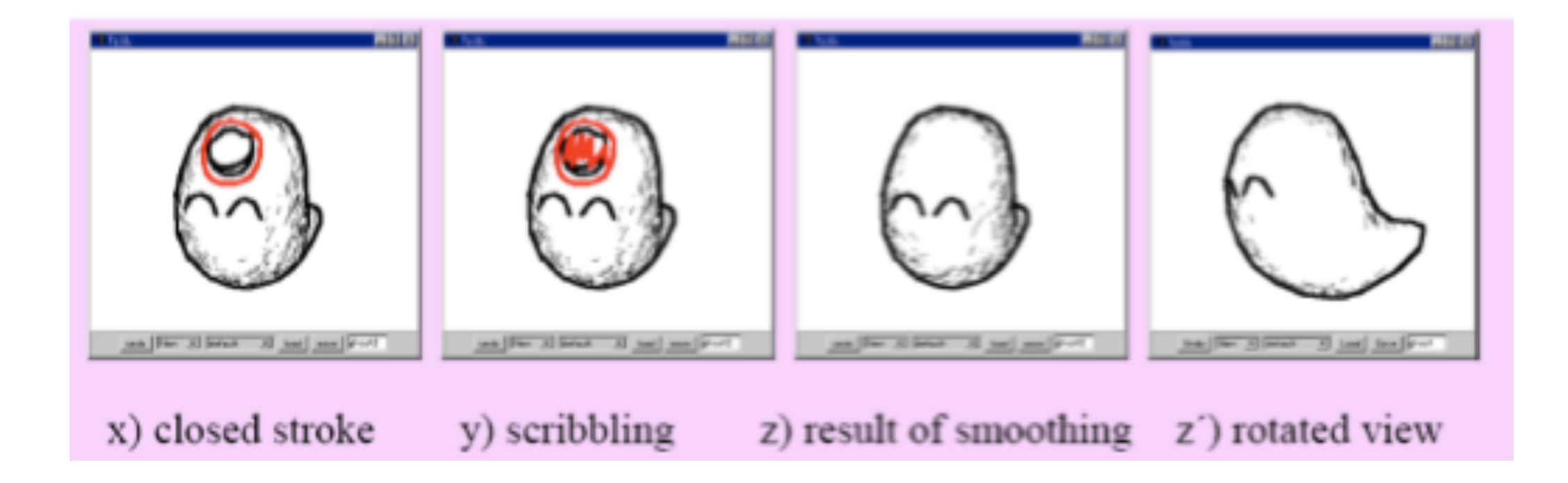

#### **Examples**

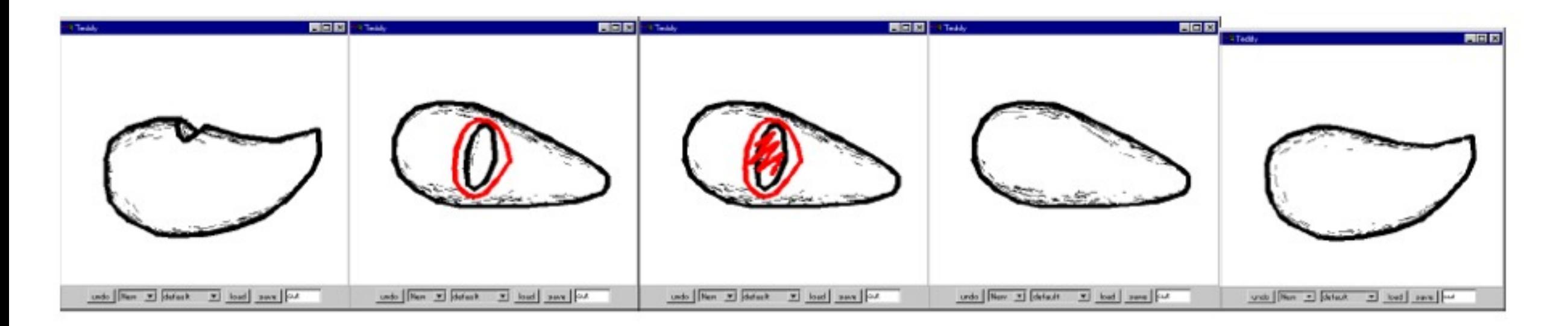

#### a) cleaning a cavity

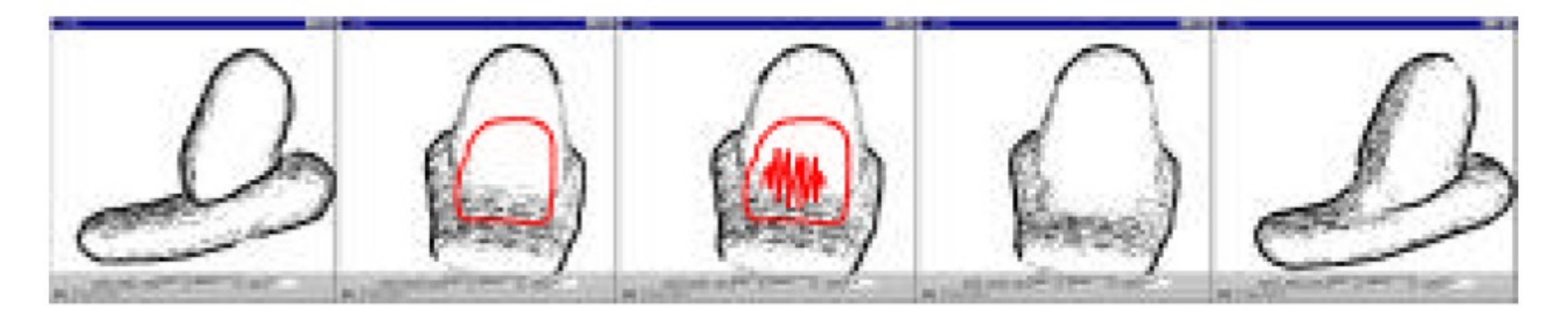

b) smoothing a sharp edge

### **Transformation**

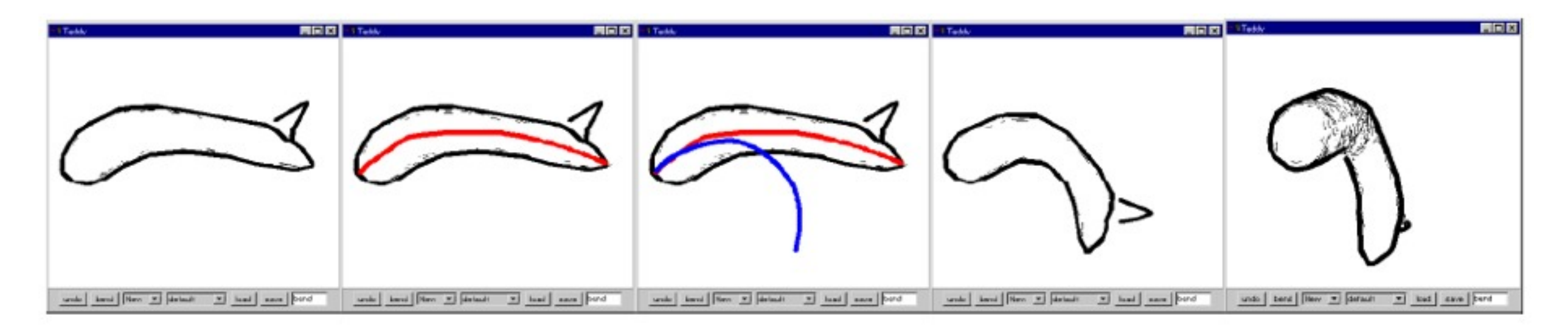

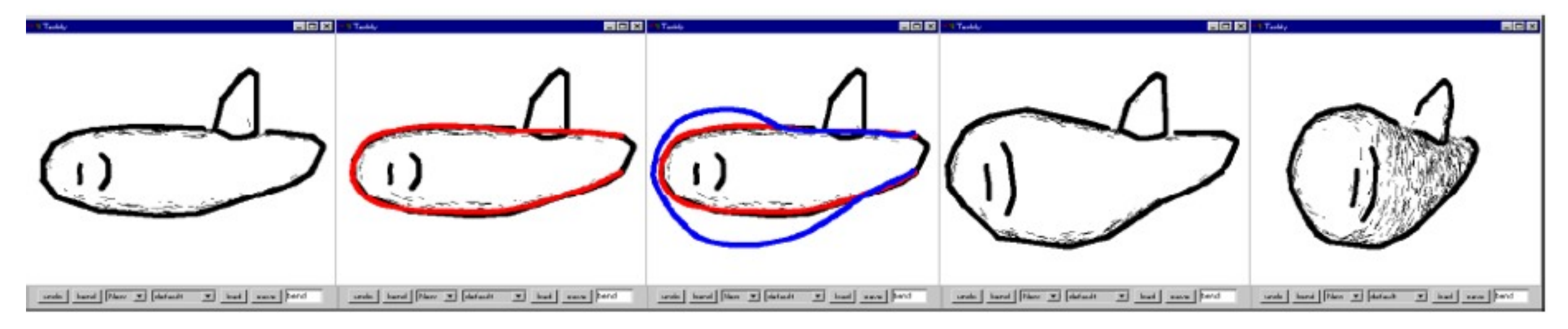

a) original b) reference stroke c) target stroke d) result e) rotated

## **3D sketching 2**

#### Ferran Naya et al. Smart Graphics 2003

## **3D Reconstruction based modeling**

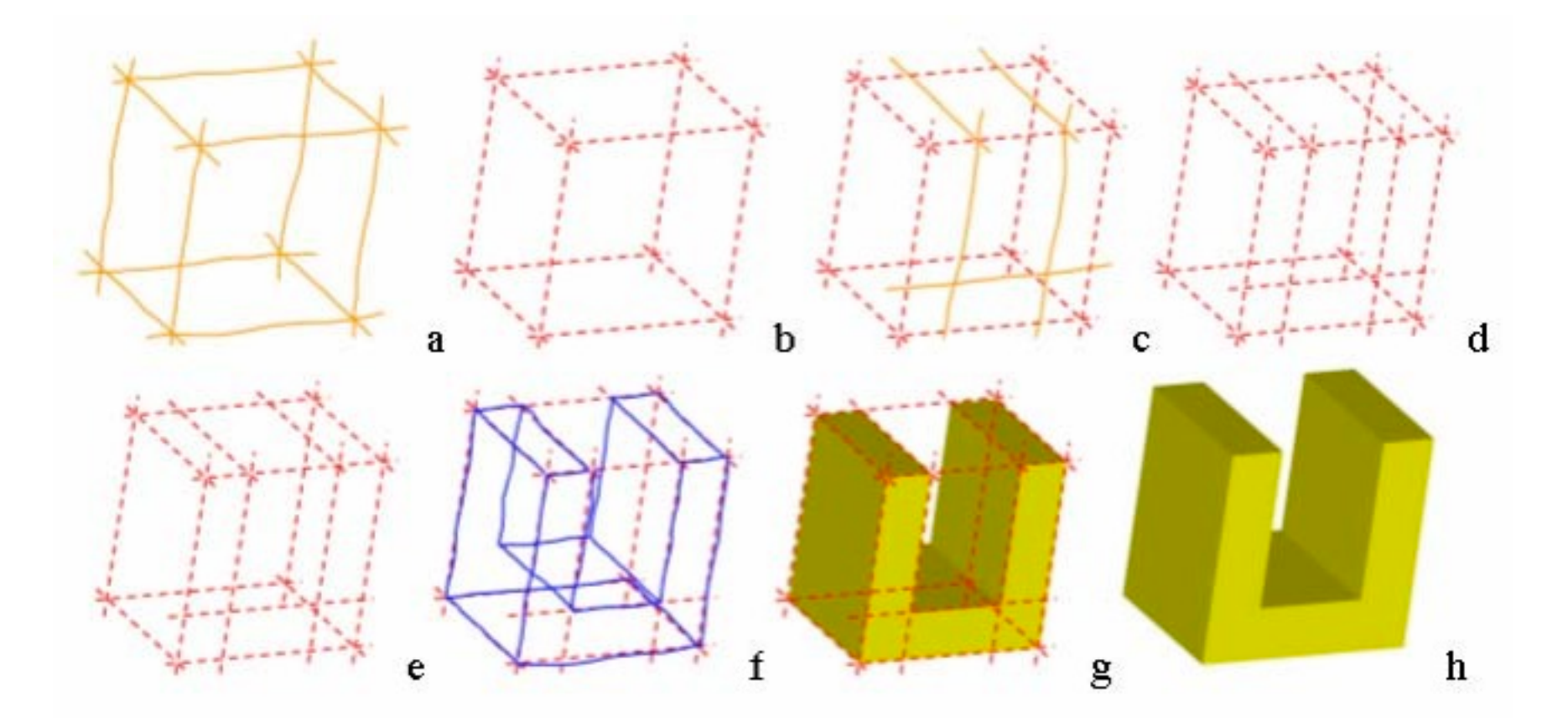

- Draw line strokes on the screen with pen (light pressure)
- Use them as leader lines as a reference frame – constant camera position
- Draw strong lines along leader lines to form a 3D model
- When a valid 3D model is recognized  $\rightarrow$  shade

## **Line stroke beautification**

- Automatic line slope adjustment
	- –checking whether the new line is parallel to any of the principal axes of the sketch within a slope tolerance.
- Vertex point snap
	- –look for vertices close to the line endpoints, within a given proximity tolerance.
	- –If several such vertices, select the one closest to that line endpoint.
- Vertex on line snap and automatic line breaking
	- –for endpoints of the new line which do not lie close to a model vertex, analyze whether the points are close to an existing edge, within a given tolerance.

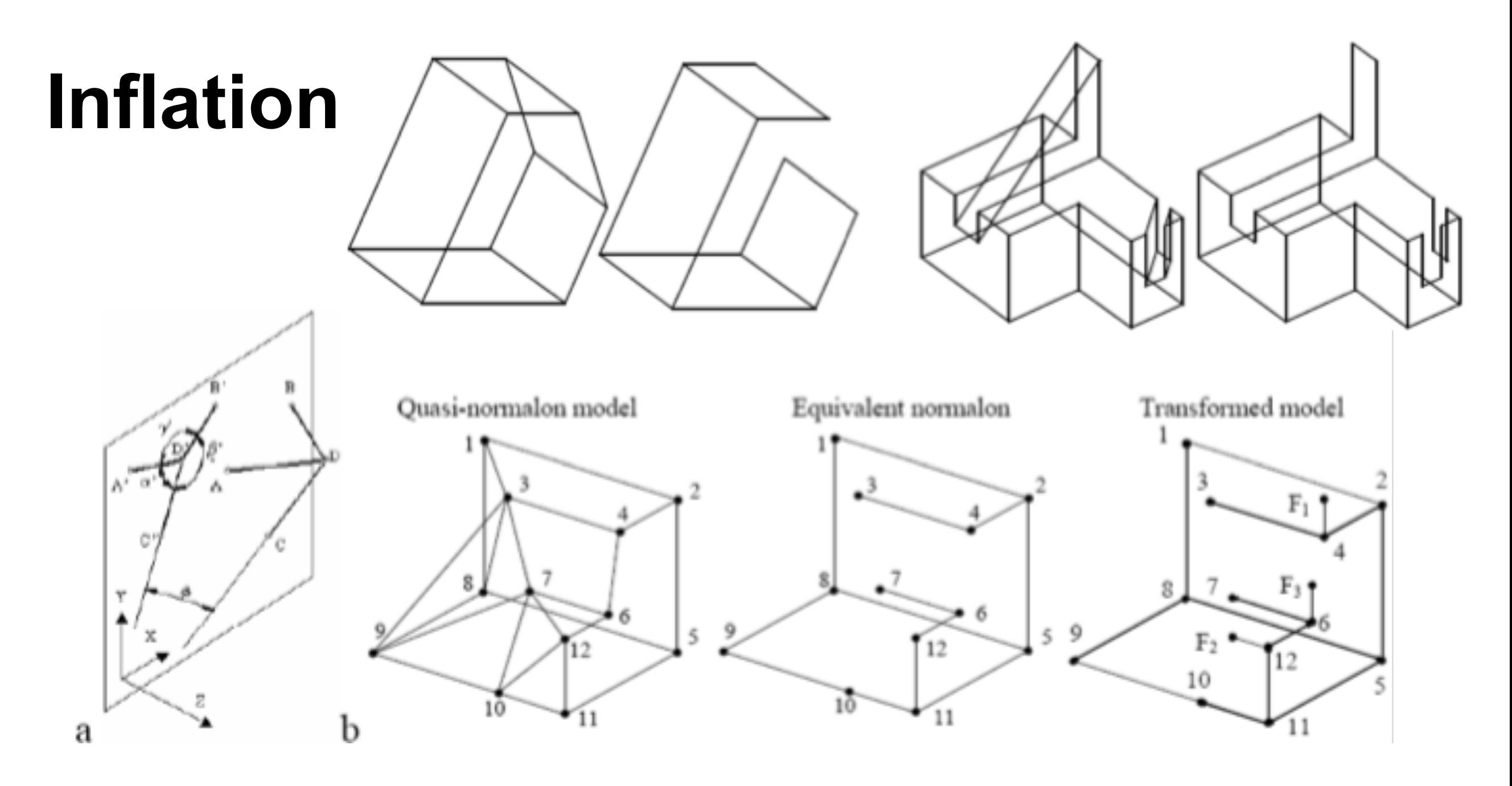

- Assume only right angles in objects (normalon)
- Analytically determine the orientation for each corner based on its edges to adjacent corners
- Find a plausible 3D reconstruction

### **Refining geometry by additional strokes**

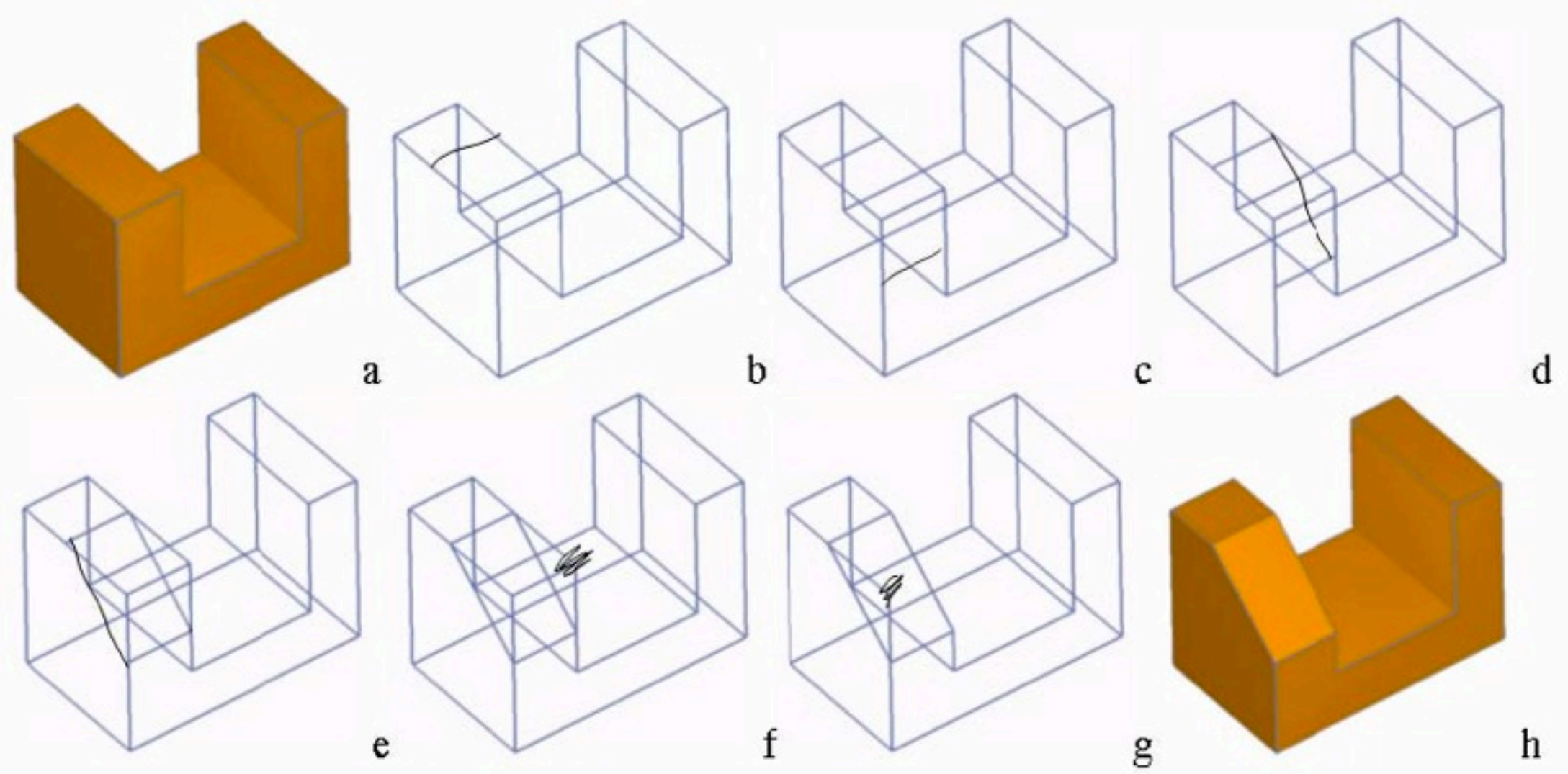

- Draw additional lines on the geometry
- Scratch gesture over edge
	- Construct smallest quadrilateral containing the gesture
	- Remove all intersecting lines

### **3D sketching 3**

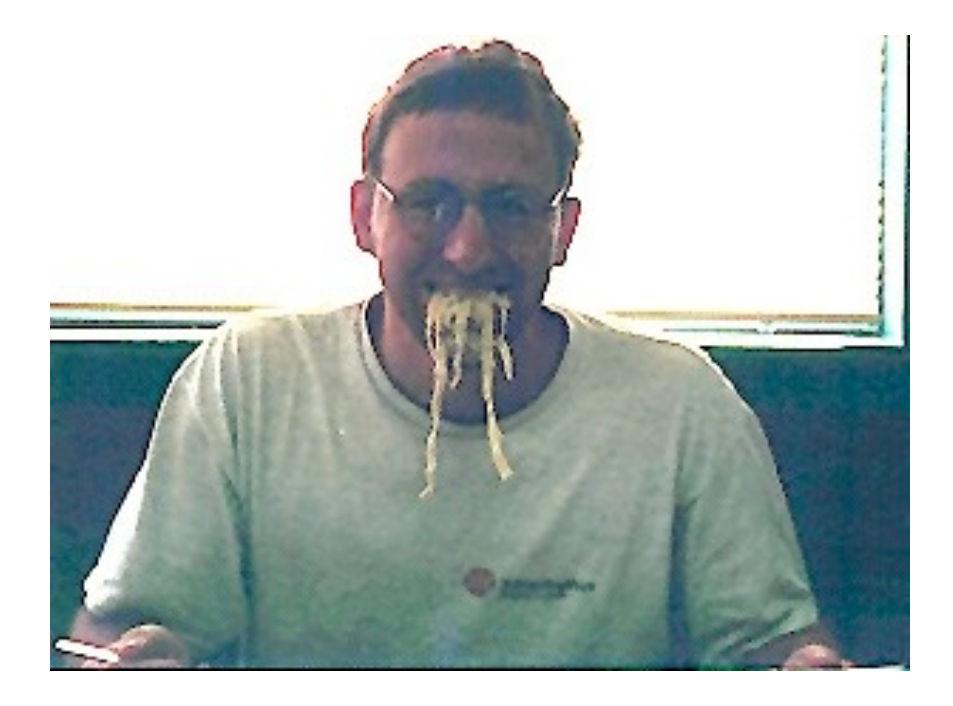

#### The classic: SKETCH [\[Bob Zeleznik, Siggraph 96\]](http://graphics.cs.brown.edu/research/sketch/)

## **Sketch: drawing a cube**

- Three line segment strokes,
	- –axis-aligned with coordinate axes of the world
	- –all strokes meet (more or less) at a single point
- The cuboid constructed from this gesture has its dimensions determined by the strokes

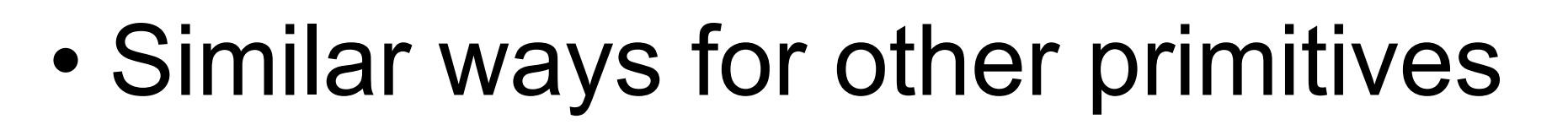

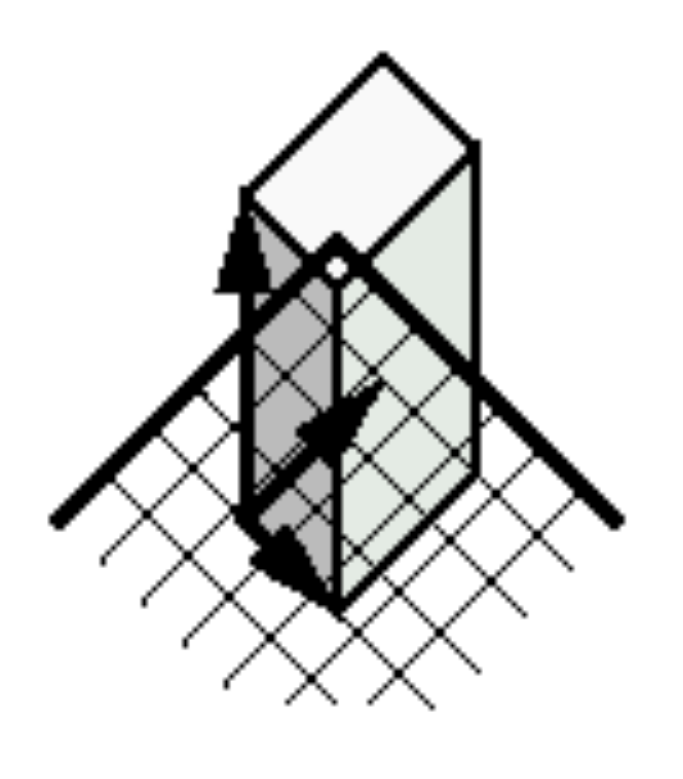

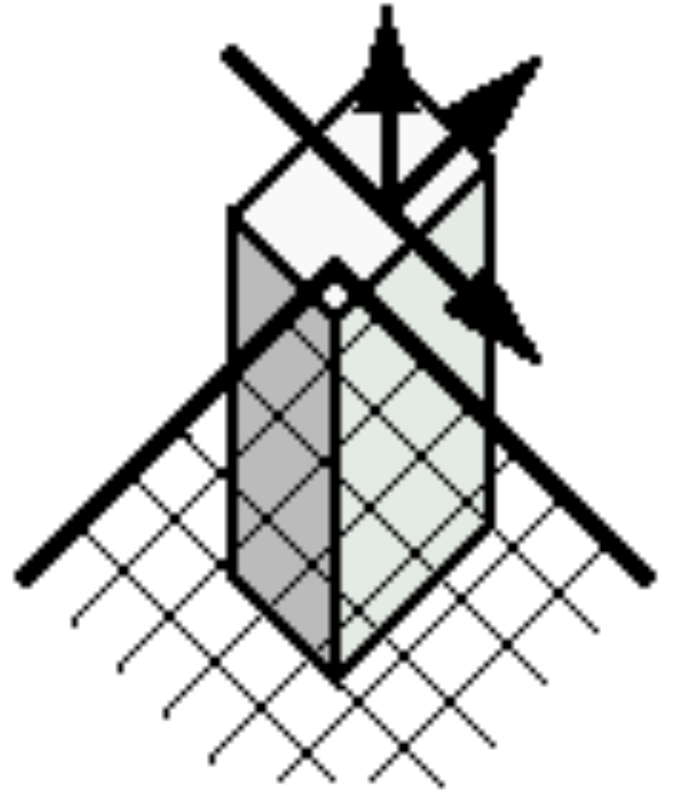

#### **Sketch: some results**

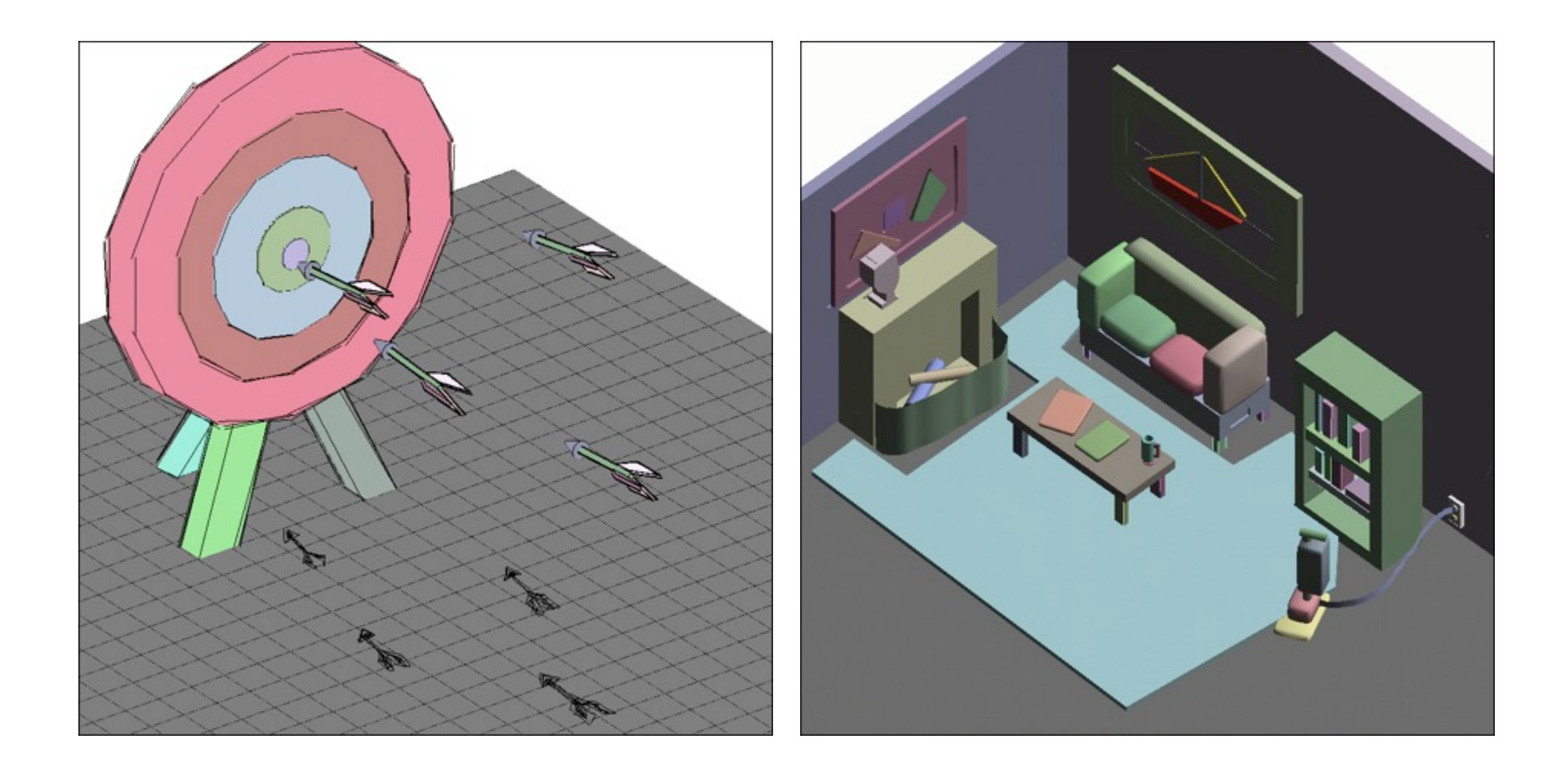

### **More Sketching? [Google Sketchup](http://sketchup.google.de/)**

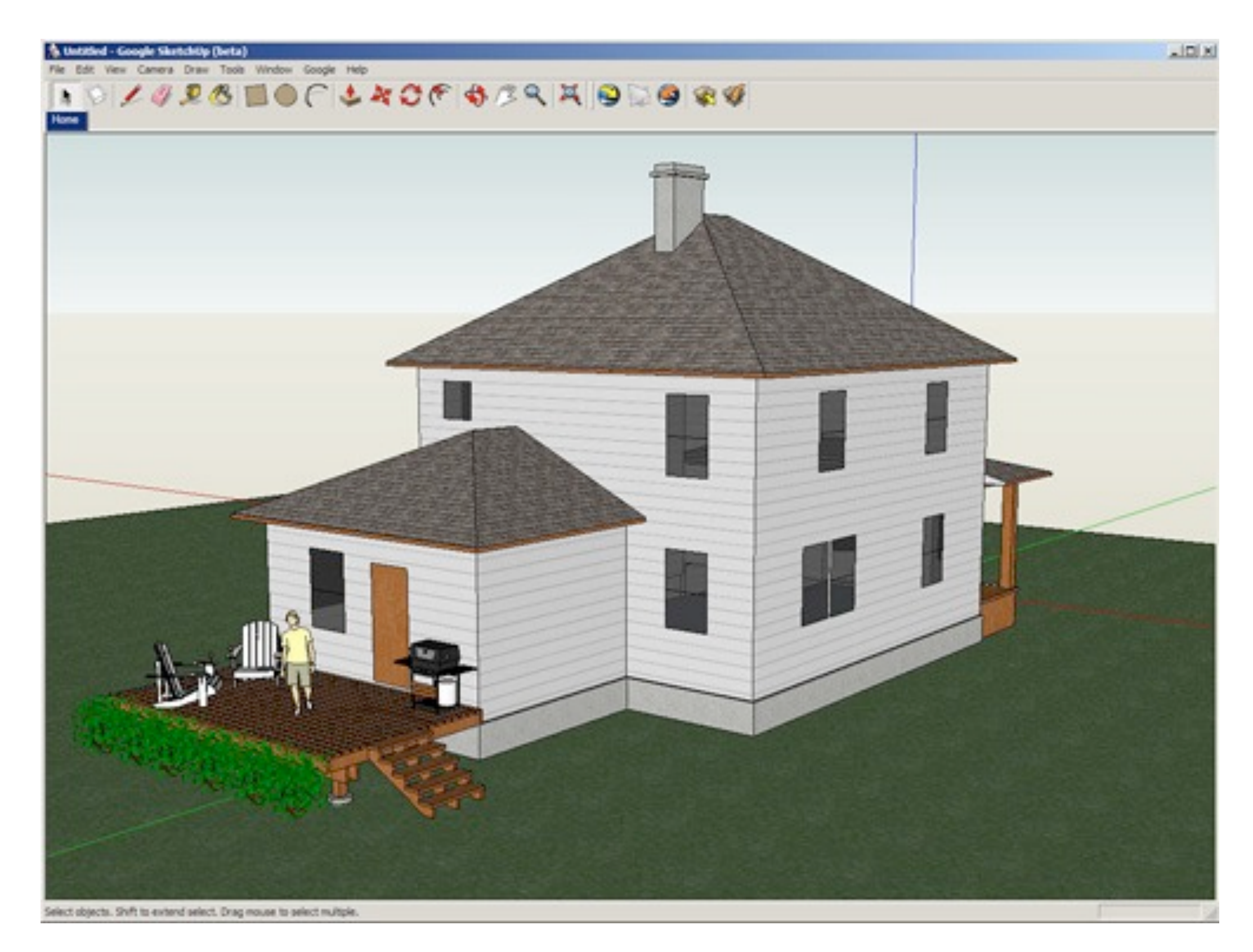